# **LAPORAN KERJA PRAKTEK**

# **Pembangunan Prototype Web Portal Karyawan**

## **Universitas Atma Jaya Yogyakarta**

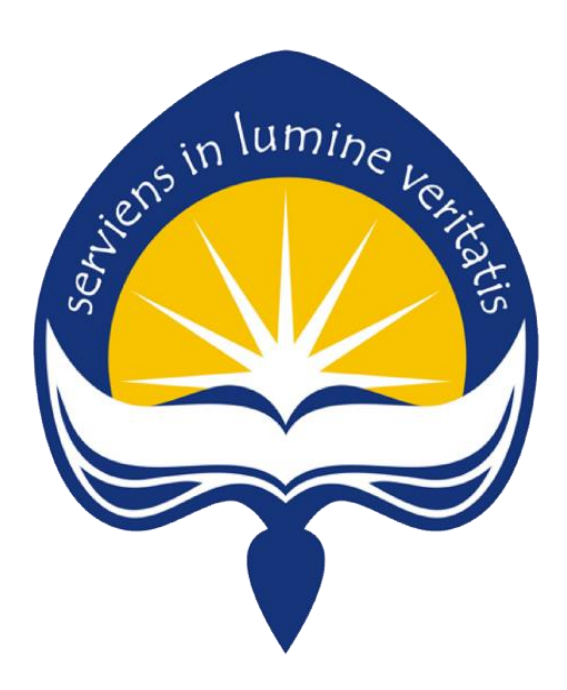

**Dipersiapkan Oleh :**

**Fridolin Adenito Efi / 150708228**

**PROGRAM STUDI TEKNIK INFORMATIKA FAKULTAS TEKNOLOGI INDUSTRI UNIVERSITAS ATMA JAYA YOGYAKARTA**

**2019**

#### **HALAMAN PENGESAHAN**

Laporan Kerja Praktek Pembangunan Prototype Web Portal Karyawan Universitas Atma Jaya Yogyakarta

> Laporan ini telah diperiksa dan disetujui Pada tanggal: 22 Maret 2019

> > Oleh:

**Dosen Pembimbing,** 

(Stephanie Pamela A., S.T., M.T.)

Pembimbing Lapangan,

(Cahyadi, S.Kom.)

i

i

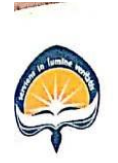

### UNIVERSITAS ATMA JAYA YOGYAKARTA Kantor Sistem Informasi

#### **SURAT KETERANGAN** No: 004/Eks/KSI/2019

Kami yang bertanda tangan di bawah ini menerangkan bahwa:

Nama No. Mahasiswa Program Studi Fakultas

: Fridolin Adenito Efi

150708228/TF  $\ddot{\phantom{a}}$ 

Teknik Informatika  $\colon$ Teknologi Industri  $\colon$ 

Universitas Atma Jaya Yogyakarta

Telah melaksanakan Kerja Praktek di Kantor Sistem Informasi Universitas Atma Jaya Yogyakarta:

Waktu Pelaksanaan

: 17 Desember 2018 s.d 8 Februari 2019

Mahasiswa tersebut di atas telah memenuhi semua persyaratan untuk diterima dan di setujui.

Yogyakarta, 25 Maret 2019 Kepala

Yohanes Sigit Purtiomo W.P., S.T., M.Kom IBIL PULITOMO<br>KANTOR<br>SISTEM INFORMAS

Jl. Babarsari No. 5-6 Yogyakarta 55281 Indonesia Kotak Pos 1086/YKBB<br>Teip. +62:274-487211 (hunting) Fax. +62-274-487748<br>"W hsite : http://ksi.uajy.ac.id<br>"E-mal : ksi@mall.uajy.ac.id" 「

ii

## **KATA PENGANTAR**

<span id="page-3-0"></span>Puji syukur kepada Tuhan Yang Maha Esa atas berkat dan penyertaan-Nya sehingga penulis dapat melaksanakan Kerja Praktek di Lantor Sistem Informasi Universitas Atma Jaya Yogyakarta dengan lancar dan baik.

Kerja Praktek merupakan salah satu dari mata kuliah wajib yang harus ditempuh oleh setiap mahasiswa Fakultas Teknik Industri. Penyusunan laporan Kerja Praktek ini dilakukan untuk memenuhi mata kuliah wajib dan merupakan salah satu syarat kelulusan akademik pada Program Studi Teknik Informatika Fakultas Teknologi Industri Universitas Atma Jaya Yogyakarta.

Melalui Kerja Praktek ini penulis banyak mendapatkan pengalaman berharga, bantuan dan bimbingan, baik bimbingan dari pihak perusahaan maupun bimbingan dari pihak kampus. Oleh karena itu, pada kesempatan ini penulis ingin mengucapkan terima kasih kepada:

- 1. Tuhan Yang Maha Esa, atas berkat dan rahmat serta karunia-Nya yang tak henti kepada penulis.
- 2. Orang tua tercinta, yang memberikan doa dan dukungan baik moral maupun material kepada penulis untuk selalu berusaha mencapai hasil yang terbaik.
- 3. Ibu Stephanie Pamela A.,S.T., M.T. selaku Dosen Pembimbing yang telah dengan sabar memberikan bimbingan dan dukungan dalam melaksanakan Kerja Praktek sehingga terlaksana dengan baik.
- 4. Bapak Cahyadi selaku pembimbing lapangan yang telah memberikan bimbingan dan masukan-masukan selama pelaksanaan kerja praktek.
- 5. Mas Galih, Mas Wiwid, dan Mas Sigit selaku Staff KSI UAJY yang telah memberikan bimbingan dan masukan-masukan selama pelaksanaan kerja praktek.
- 6. Semua pihak yang tidak dapat disebutkan satu persatu yang selalu memberikan doa, dukungan dan semangat.

Penulis menyadari bahwa dalam mengerjakan laporan Kerja Praktek ini masih banyak terdapat kekurangan, oleh karena itu penulis mengharapkan saran dan kritik yang sifatnya membangun.

Akhir kata, semoga Laporan Kerja Praktek ini dapat bermanfaat khususnya bagi penulis sendiri dan pembaca pada umumnya.

rens in lumine Yogyakarta, 22 Maret 2019 Penulis, Fridolin Adenito Efi

# <span id="page-5-0"></span>**DAFTAR ISI**

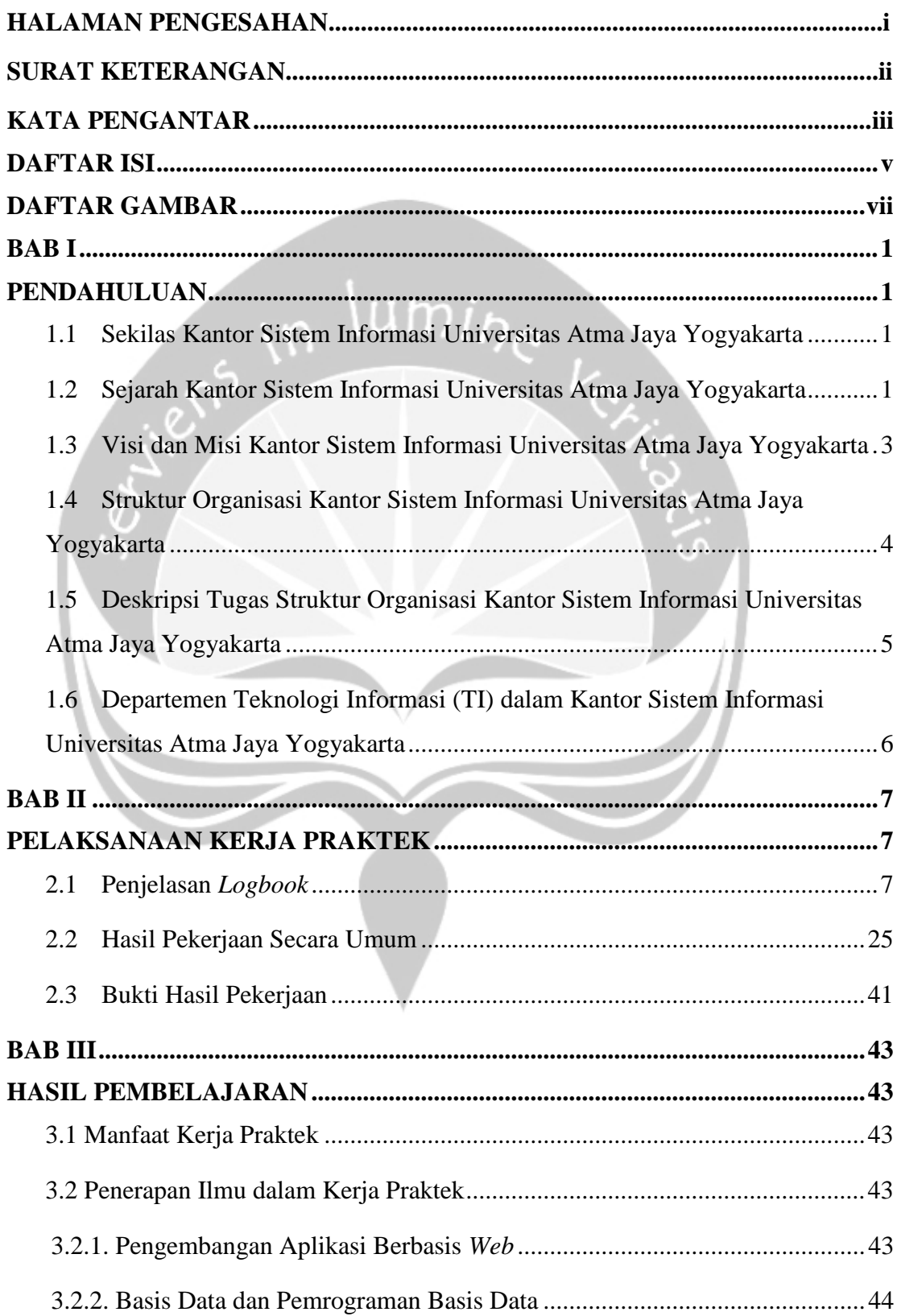

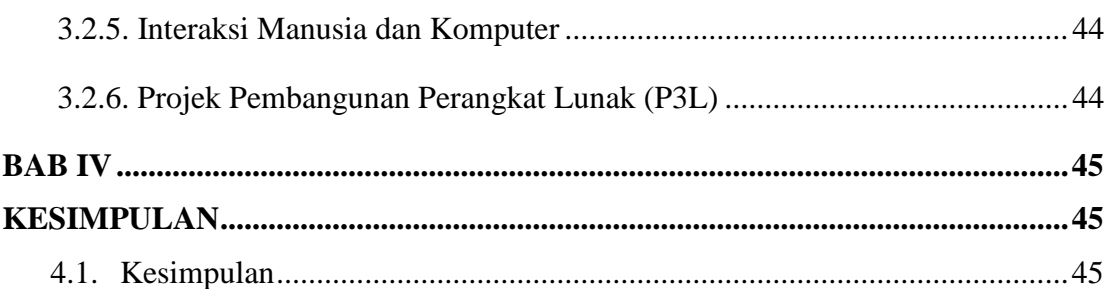

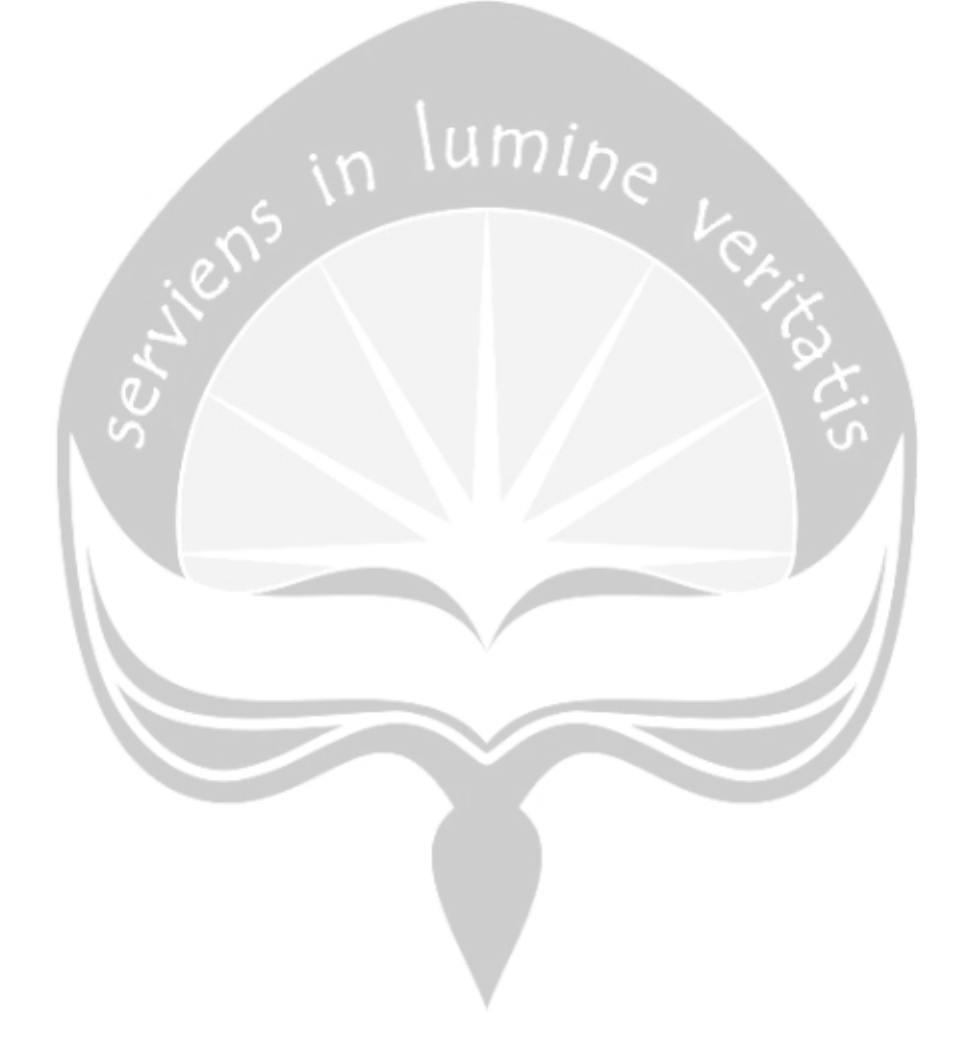

# **DAFTAR GAMBAR**

<span id="page-7-0"></span>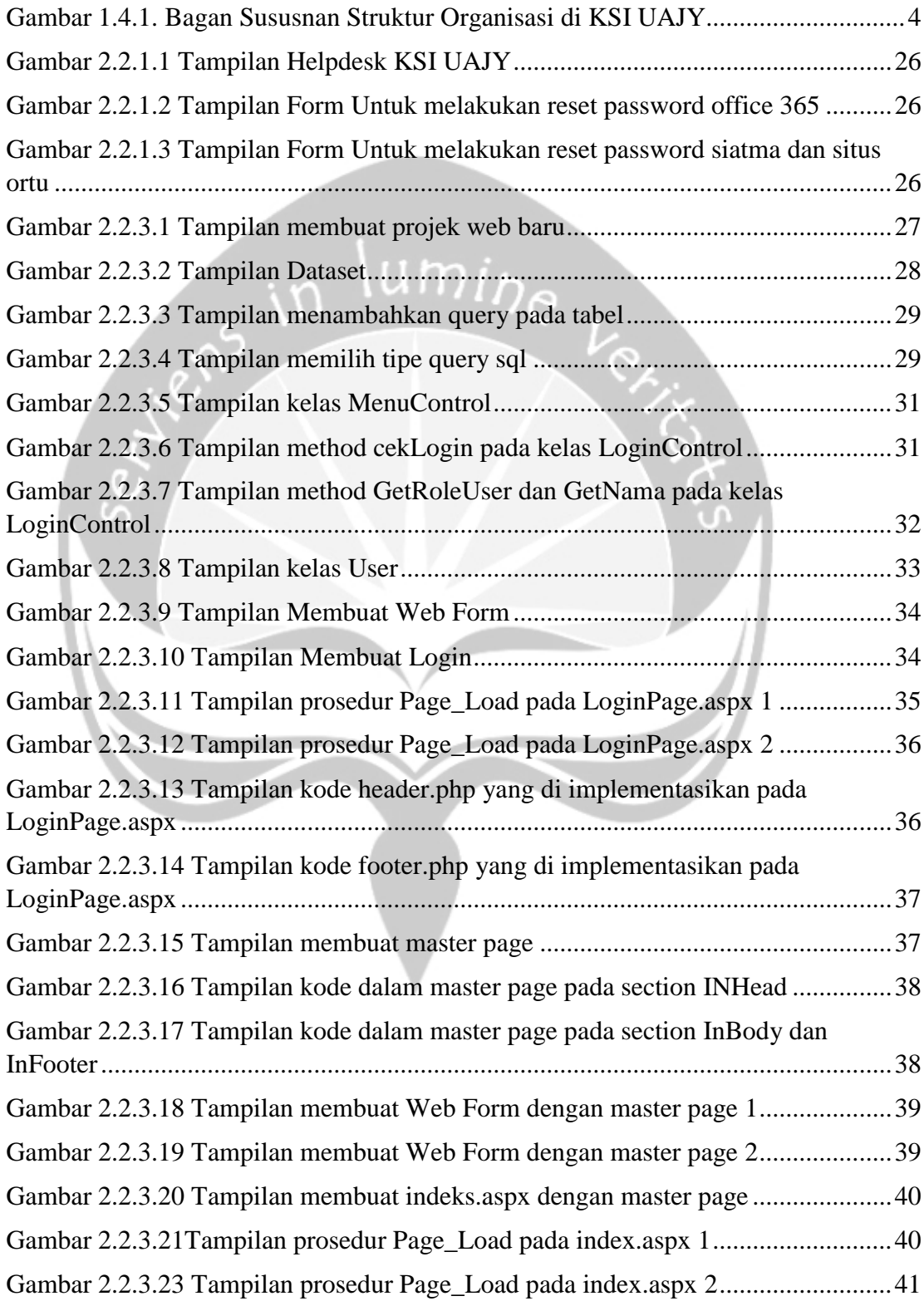

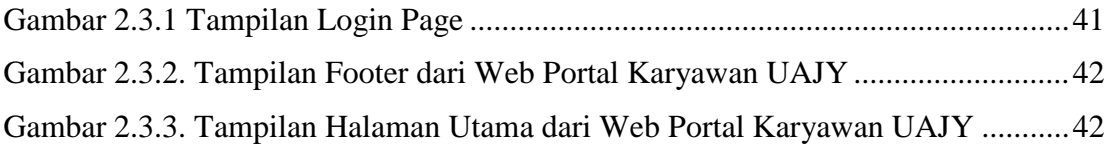

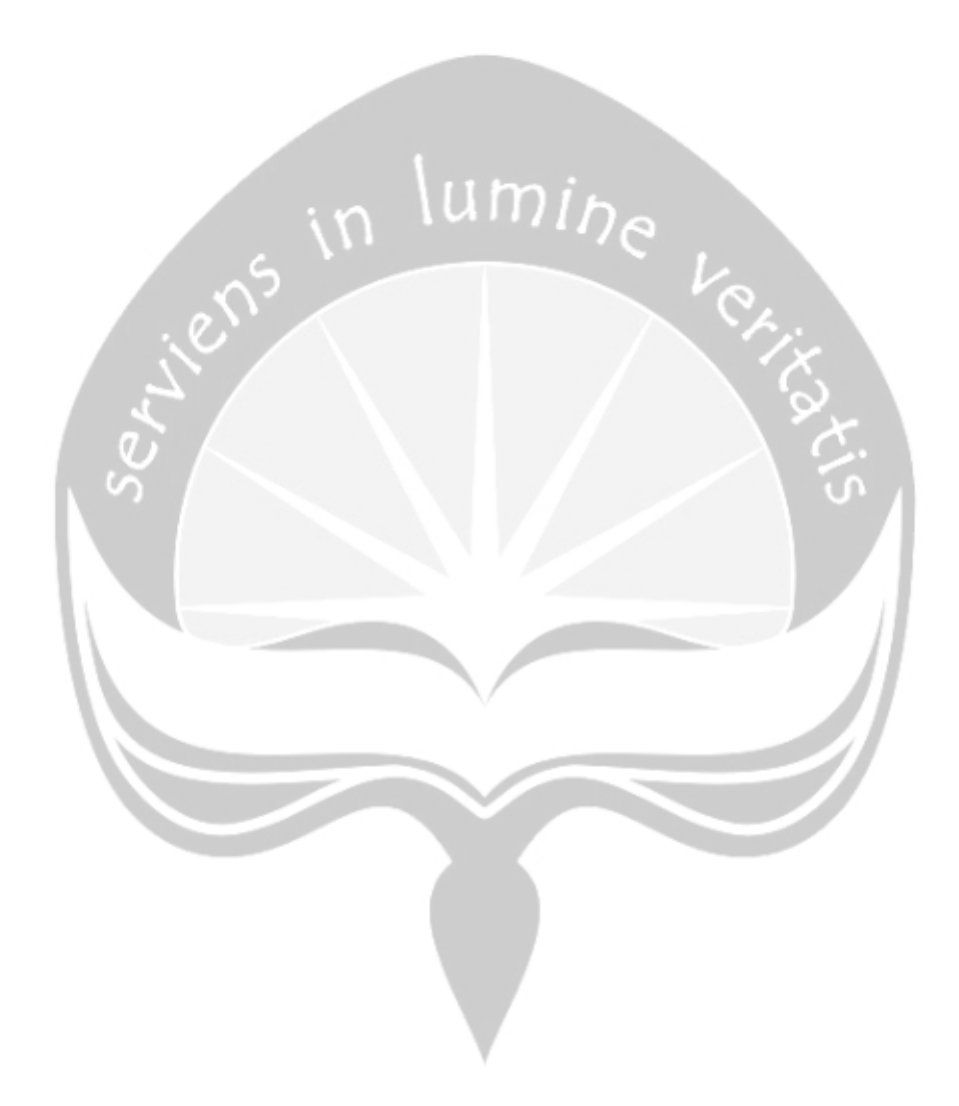

## **BAB I**

## **PENDAHULUAN**

#### <span id="page-9-2"></span><span id="page-9-1"></span><span id="page-9-0"></span>**1.1 Sekilas Kantor Sistem Informasi Universitas Atma Jaya Yogyakarta**

Kantor Sistem Informasi merupakan unsur pembantu pimpinan Universitas Atma Jaya Yogyakarta dalam mendukung tugas manajemen sistem informasi di lingkungan Universitas Atma Jaya Yogyakarta.

Kantor Sistem Informasi memiliki tugas pokok berupa, merencanakan dan melaksanakan pembentukan sistem informasi berbasis komputer dalam organisasi, meningkatkan kinerja sumber daya manusia dalam melaksanakan tugas harian dengan software dan hardware yang telah dimiliki, melakukan pengawasan terhadap pelaksanaan tugas unit yang terkait dengan sistem informasi, memberikan informasi ke pimpinan universitas unutk bahan pertimbangan pengambilan keputusan, menyediakan berbagai macam informasi untuk keperluan unit-unit di lingkungan universitas dan pihak luar, dan membentuk infrastruktur yang menyediakan kanal-kanal elektronik yang mencakup struktur organisasi jaringan sumber daya manusia di masa sekarang.

Layanan-layanan yang telah dibuat oleh Kantor Sistem Informasi berupa SIATMA, SIKMA, situs perkuliahan, layanan helpdesk online, dan banyak lagi. Layanan-layanan ini sudah membantu banyak mahasiswa dan dosen di Universitas Atma Jaya Yogyakarta.

#### <span id="page-9-3"></span>**1.2 Sejarah Kantor Sistem Informasi Universitas Atma Jaya Yogyakarta**

Kantor Sistem Informasi UAJY berdiri pada tahun 1980-an, pada saat itu KSI bernama Puskom atau Pusat Komputer. Dulu Puskom ini ditujukan untuk memproses data penerimaan mahasiswa baru dari hasil scan formulir. Puskom pada saat itu juga membuka kursus komputer untuk umum. Kemudian saat Puskom mulai berkembang, Puskom mengganti pirantinya

menggunakan PC IBM XT 286, dan digunakan untuk praktikum semua fakultas.

Pada tahun 2001, Puskom berubah nama menjadi PSI atau Pusat Sistem Informasi, dengan *scope* yang lebih besar. PSI sudah membuat aplikasi untuk semua unit, tetapi sebenernya sifat PSI masih sporadis dimana pekerjaan yang dilakukan lebih banyak menunggu arahan dari Rektoran atau unit lain.

Pada tanggal 11 November 2009, Kantor Sistem Informasi (KSI) menggunakan struktur sesuai dengan SK YSR No. 36/HP/98 tentang pendirian PSI. Pada pasal 4 SK tersebut dinyatakan bahwa dalam melaksanakan tugas dan wewenangnya, Kepala PSI dibantu oleh seorang Sekretaris. Dengan demikian organ PSI menurut SK tersebut terdiri atas Kepala, Sekretaris dan 3 Bagian. Ketiga bagian yang ada di PSI adalah :

- Bagian Layanan Pemrosesan Data.

- Bagian Pengembangan dan Pemeliharaan Sistem.

- Bagian Pengembangan, Pemeliharaan Jaringan dan Sarana Komunikasi.

Melalui proses yang panjang, maka mulai tanggal 1 Oktober 2009

(Peraturan UAJY No. 57/HP/2009 Tentang Struktur Organisasi UAJY), terjadi perubahan kelembagaan di lingkungan Universitas Atma Jaya, termasuk di KSI.Mulai pada tanggal tersebut, terjadi perubahan nama dari Pusat Sistem Informasi (PSI) menjadi Kantor Sistem Informasi (KSI). Perubahan tersebut tidak hanya perubahan nama saja, melainkan juga ada perubahan struktur organisasi KSI. Struktur organisasi PSI (sesuai SK YSR No. 36/HP/98) yang memiliki 3 bagian diubah menjadi struktur organisasi KSI dengan 4 bidang (sesuai SK Rektor UAJY No. 69/HP/2009 Tentang Struktur Organisasi dan Deskripsi KSI UAJY).

# <span id="page-11-0"></span>**1.3 Visi dan Misi Kantor Sistem Informasi Universitas Atma Jaya Yogyakarta**

a. Visi :

Menjadi penyedia layanan di bidang teknologi informasi dan komunikasi dan infrastruktur untuk mendukung peningkatan kualitas proses belajar mengajar dan penelitian.

- b. Misi :
	- 1. Membangun infrastruktur teknologi informasi UAJY yang handal dan dapat dipercaya.
	- 2. Menyediakan layanan yang berkualitas yang mendukung misi universitas dalam pembelajaran, penelitian dan pengabdian pada masyarakat.
	- 3. Menjadi pemimpin dalam mewujudkan strategi teknologi informasi di UAJY.
	- 4. Bekerja sama dengan unit-unit untuk meningkatkan kualitas layanan.

<span id="page-12-0"></span>**1.4 Struktur Organisasi Kantor Sistem Informasi Universitas Atma Jaya Yogyakarta**

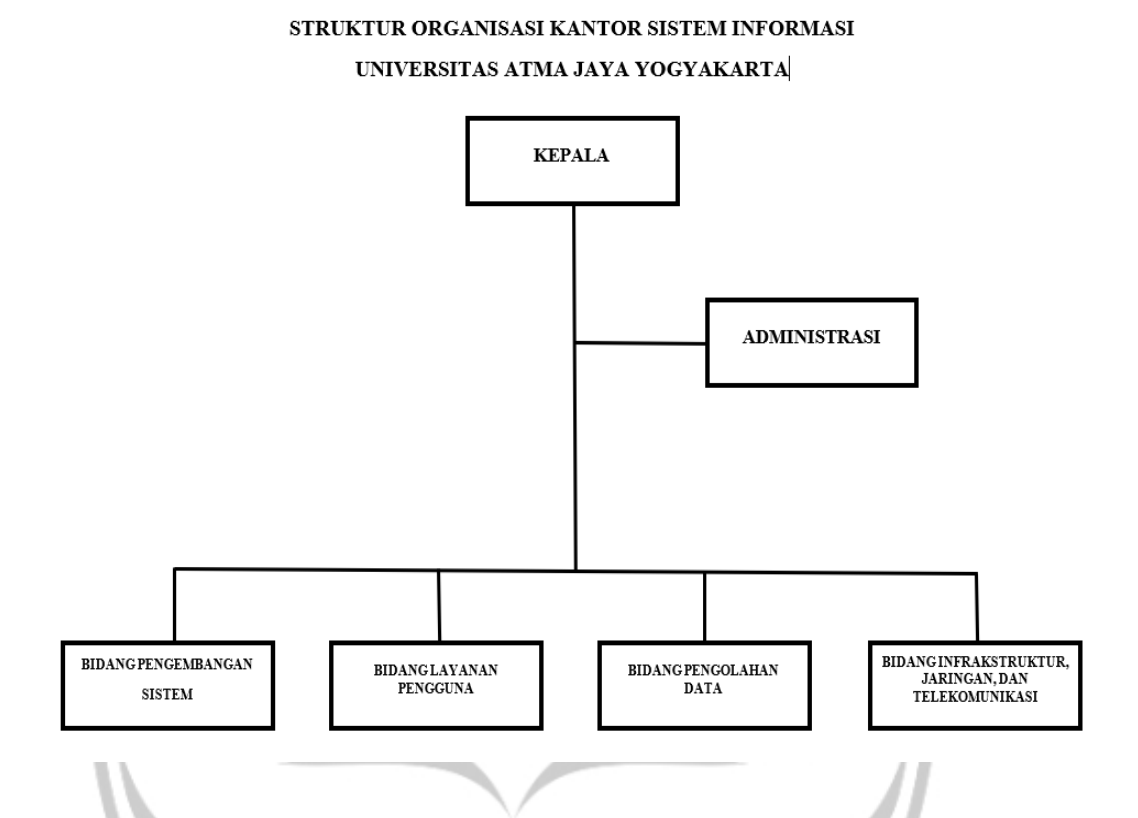

**Gambar 1.4.1. Bagan Susunan Struktur Organisasi di KSI UAJY**

## <span id="page-13-0"></span>**1.5 Deskripsi Tugas Struktur Organisasi Kantor Sistem Informasi Universitas Atma Jaya Yogyakarta**

#### **a. Kepala**

Memimpin, mengkoordinasikan dan mengawasi pelaksanaan kebijakan, evaluasi dan bimbingan teknis di Kantor Sistem Informasi Universitas Atma Jaya Yogyakarta sesuai dengan aturan yang berlaku.

#### **b. Administrasi**

Melaksanakan kebijakan pelayanan administrasi kepada semua unsur di Kantor Sistem Informasi Universitas Atma Jaya Yogyakarta meliputi pengelolaan administrasi umum, perencanaan, kepegawaian, rumah tangga, dan administrasi keuangan.

#### **c. Bidang Pengembangan Sistem**

1. Melakukan evaluasi terhadap sistem informasi yang ada.

- 2. Melakukan perencanaan dan pengembangan sistem informasi.
- 3. Melakukan pemeliharaan terhadap sistem informasi yang digunakan oleh pengguna.

#### **d. Bidang Layanan Pengguna**

- 1. Mengelola layanan dan pemanfaatan resource teknologi informasi serta mensosialisasikan layanan teknologi informasi yang disediakan oleh Kantor Sistem Informasi kepada pengguna.
- 2. Mengelola pelatihan-pelatihan yang berkaitan dengan layanan, aplikasi atau sistem informasi yang dikembangkan Kantor Sistem Informasi pada pengguna.
- 3. Mengelola web universitas dan website Kantor Sistem Informasi.

#### **e. Bidang Pengolahan Data**

- 1. Mengumpulkan/mengelola data-data digital dari unit-unit, baik data internal maupun eksternal, disimpan dalam basis data.
- 2. Mengembangkan pangkalan data universitas dan aplikasi-aplikasi pendukung yang digunakan dalam penyediaan infomasi.
- <span id="page-14-1"></span>3. Melakukan pengelolaan data dan menyediakan informasi yang dibutuhkan oleh unit-unit atau pimpinan universitas.
- **f. Bidang Infrastruktur, Jaringan dan Telekomunikasi**
	- 1. Merencanakan dan mengembangkan sarana teknologi informasi dan komunikasi.
	- 2. Memantau koneksi jaringan, aktivitas jaringan serta unjuk kerja jaringan.
	- 3. Mengelola server-server, perangkat lunak dan perangkat keras jaringan serta akses pengguna.

# <span id="page-14-0"></span>**1.6 Departemen Teknologi Informasi (TI) dalam Kantor Sistem Informasi Universitas Atma Jaya Yogyakarta**

Kantor Sistem Informasi merupakan unit penunjang universitas yang berfungsi dalam mendukung tugas manajemen sistem informasi di lingkungan Universitas Atma Jaya Yogyakarta. Kantor sistem informasi memiliki fungsi :

- Mengelola pengembangan sistem informasi universitas.
- Mengelola pengembangan teknologi informasi universitas
- Mengelola kerjasama sistem informasi dengan pihal eksternal
- Megelola pengembangan sumber daya manusia (SDM) sistem dan teknologi informasi.

# **BAB II**

# **PELAKSANAAN KERJA PRAKTEK**

# <span id="page-15-1"></span><span id="page-15-0"></span>**2.1 Penjelasan** *Logbook*

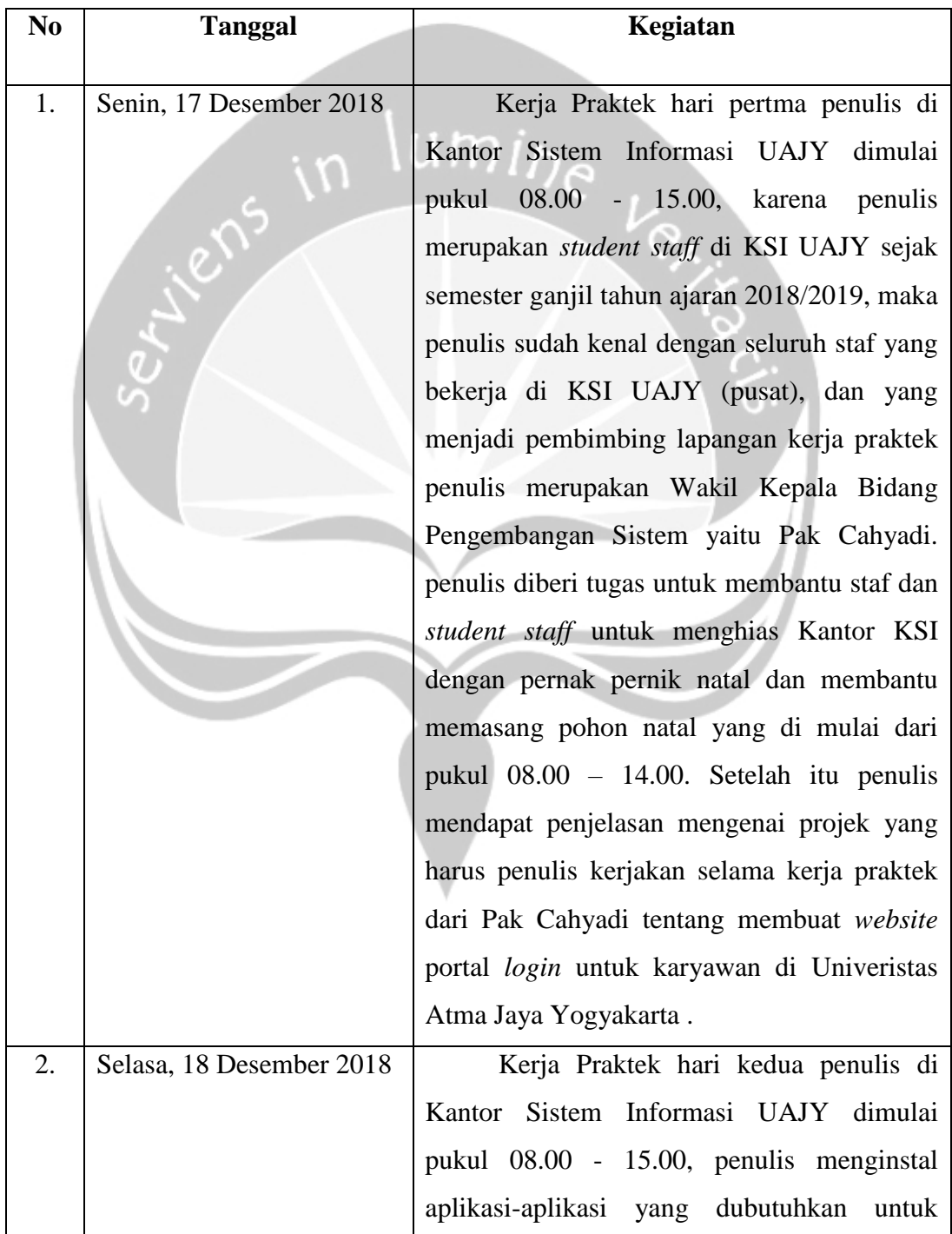

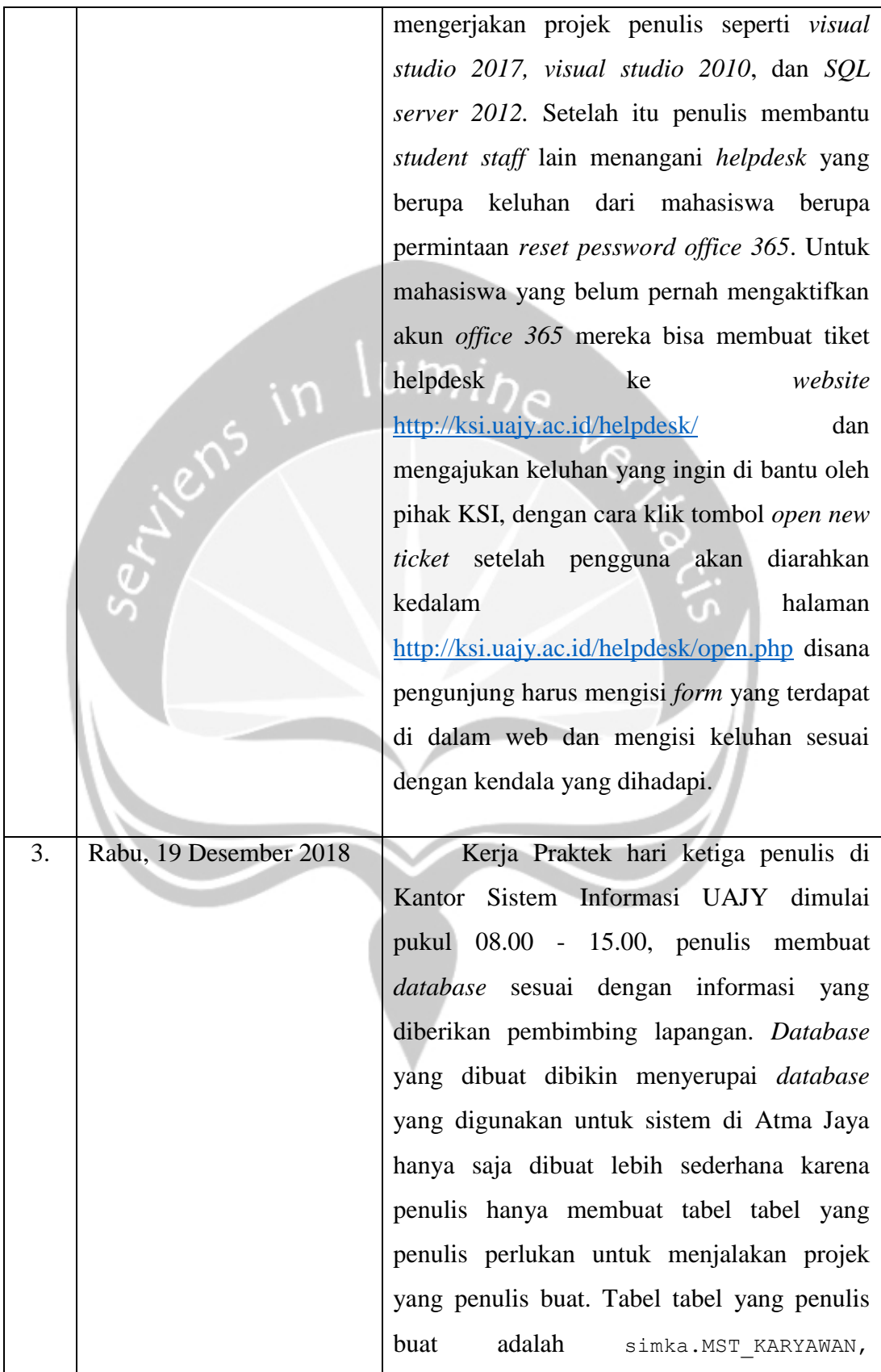

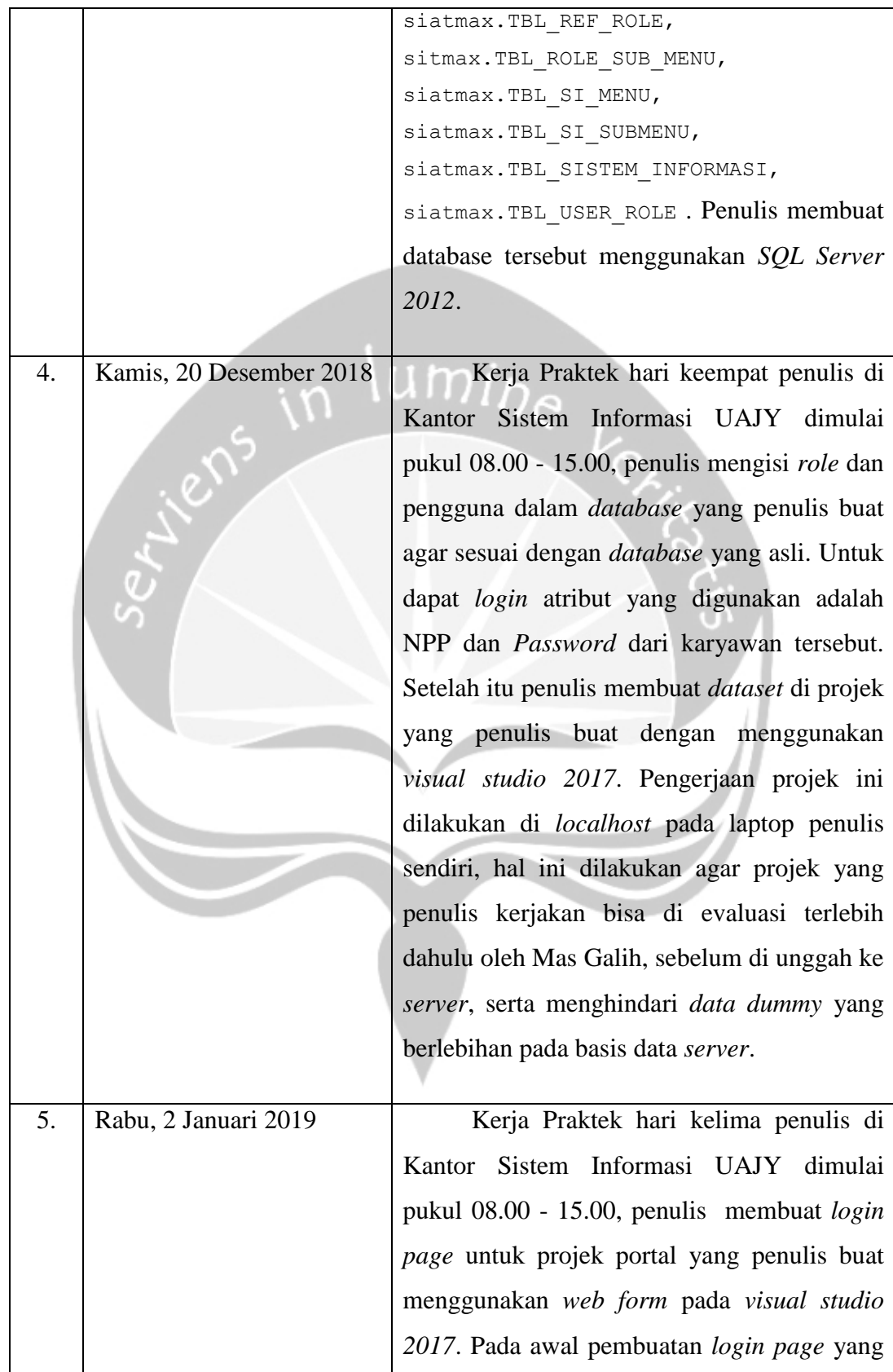

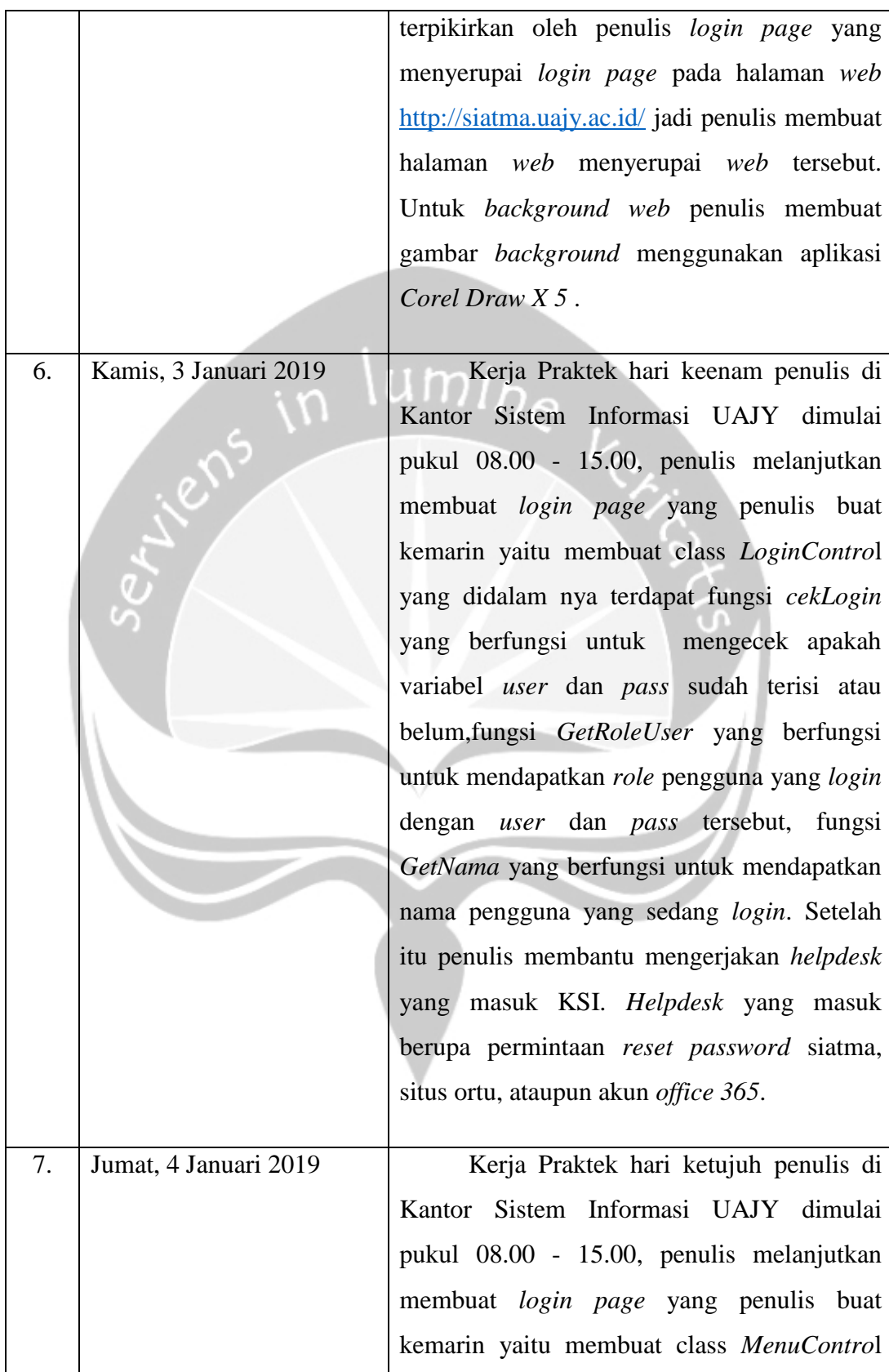

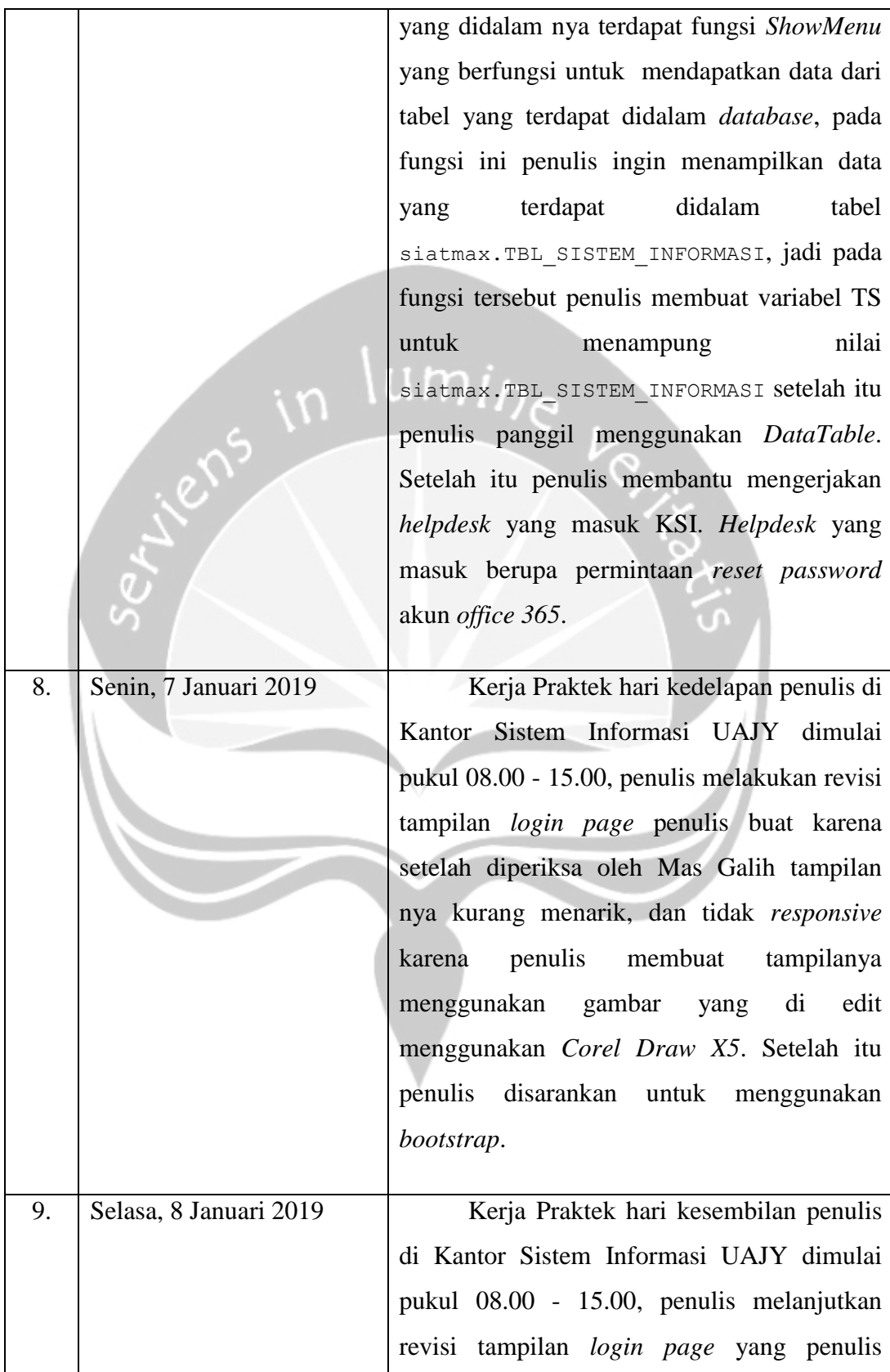

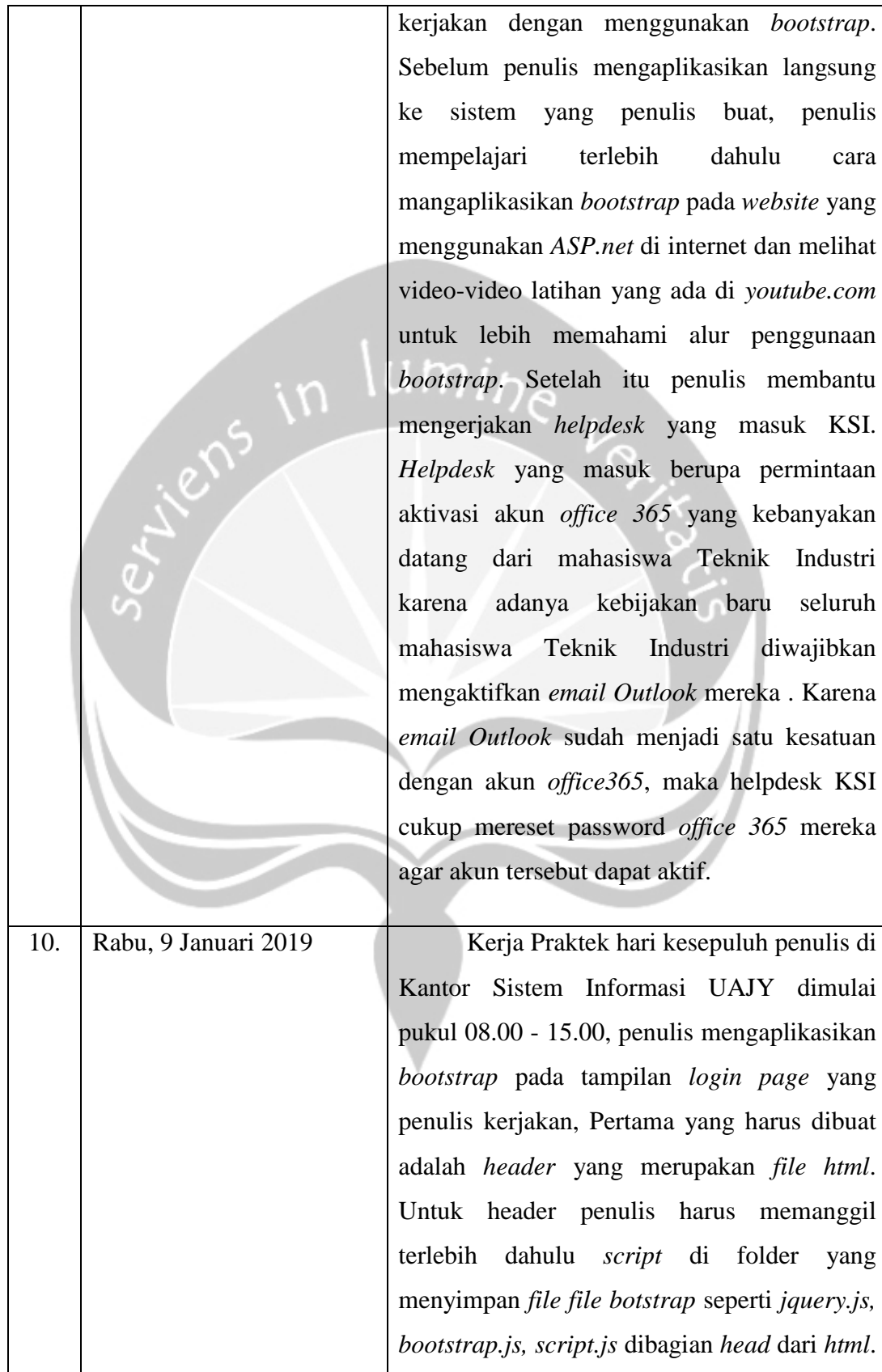

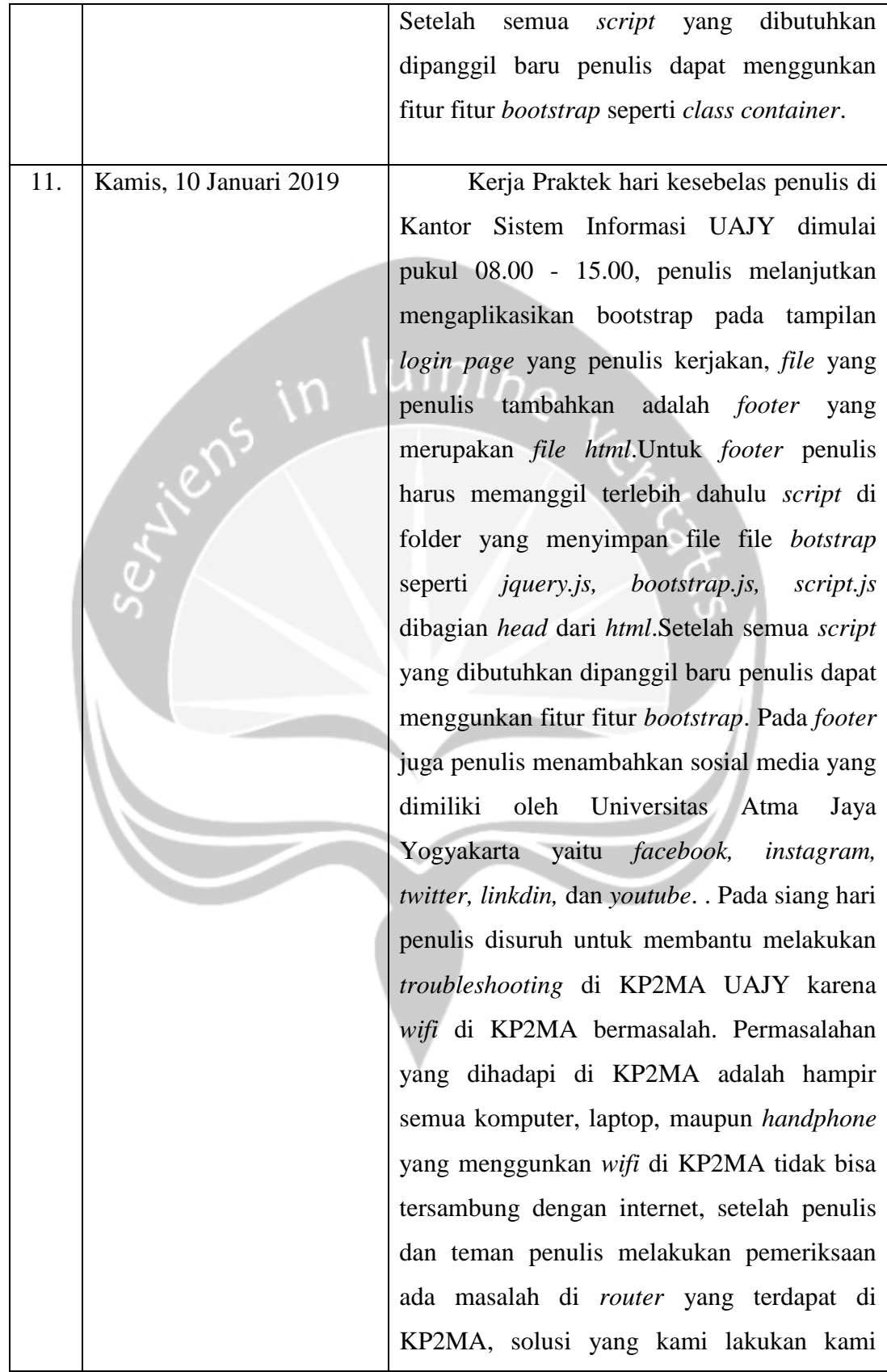

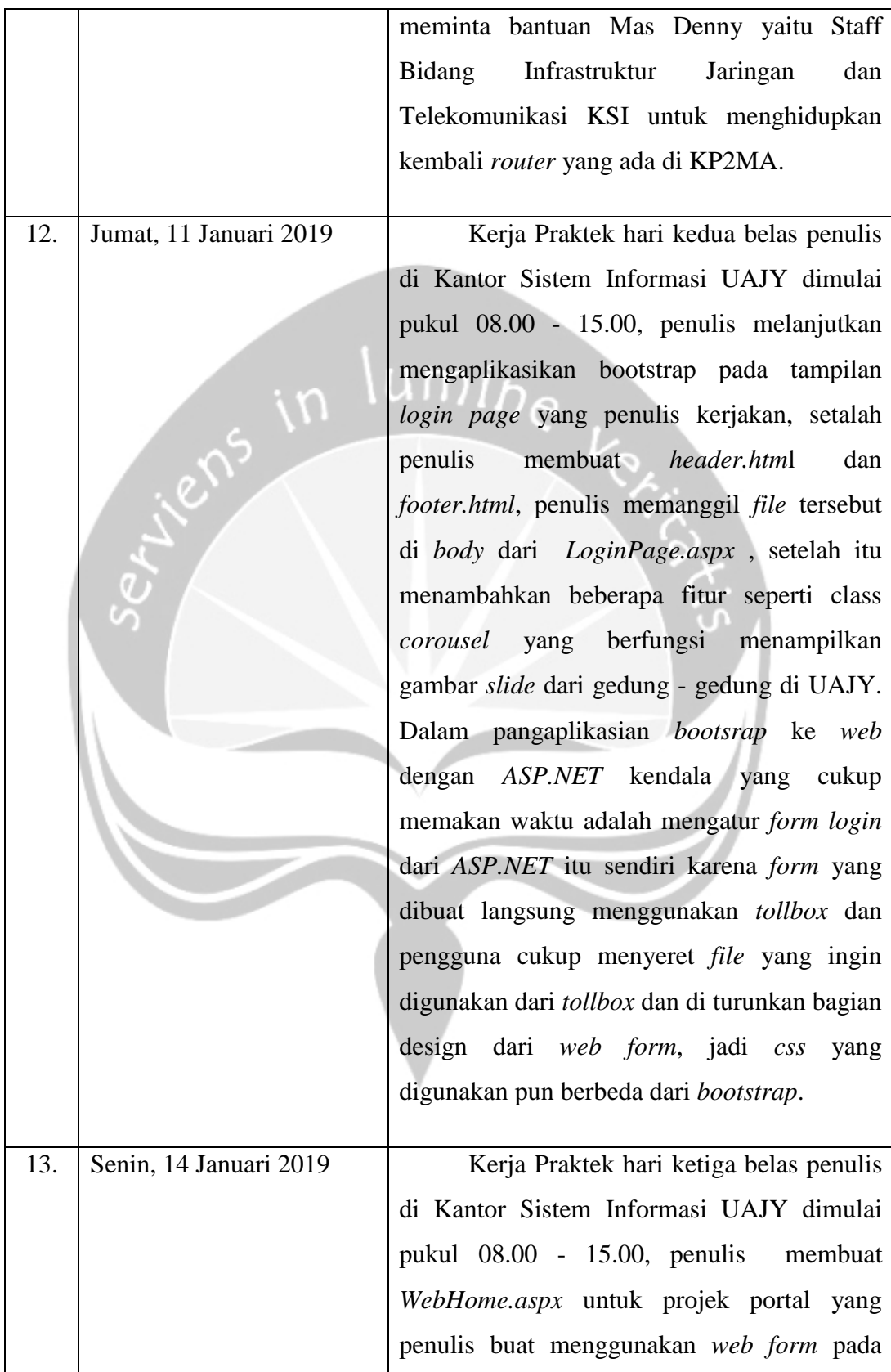

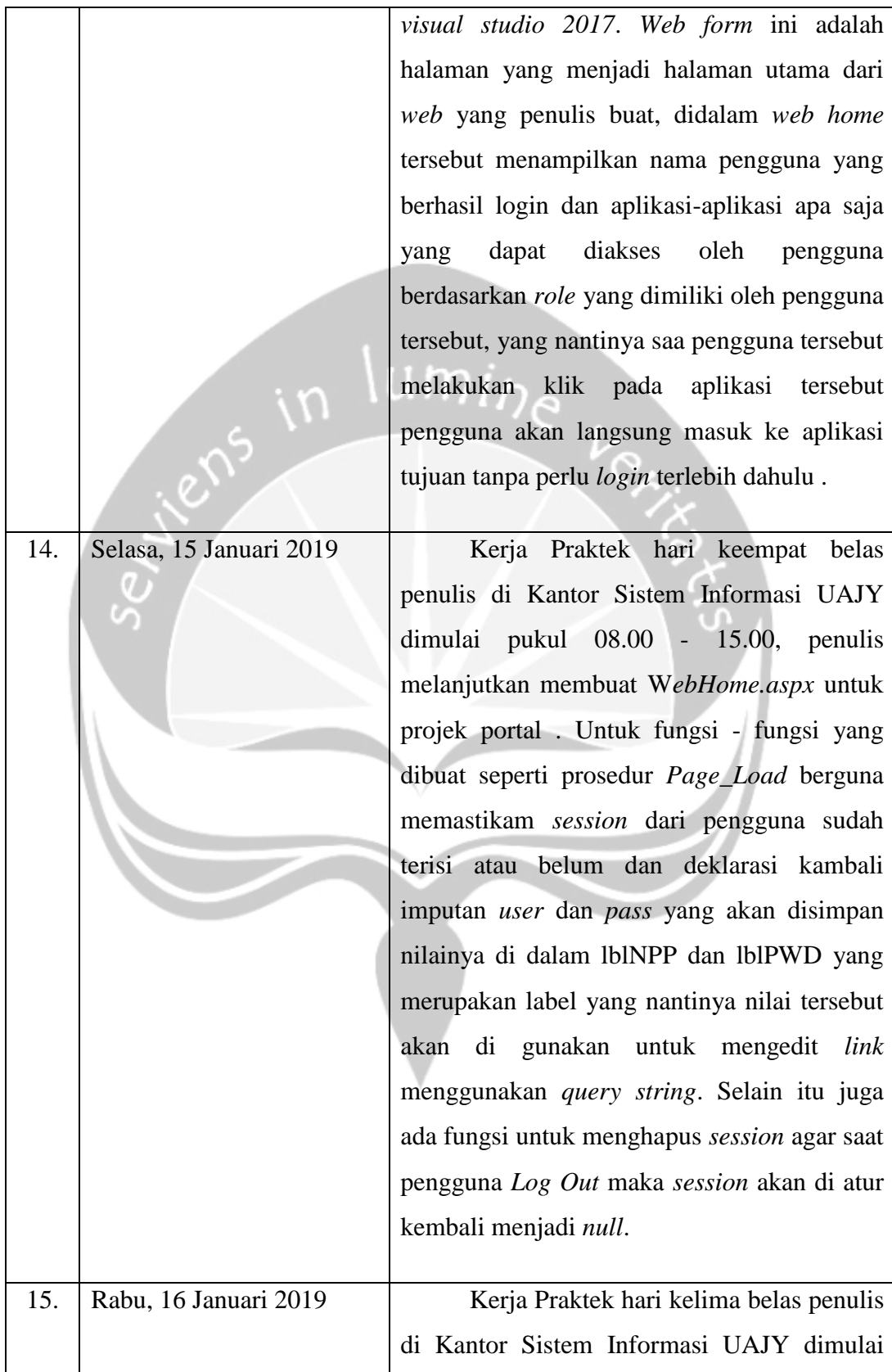

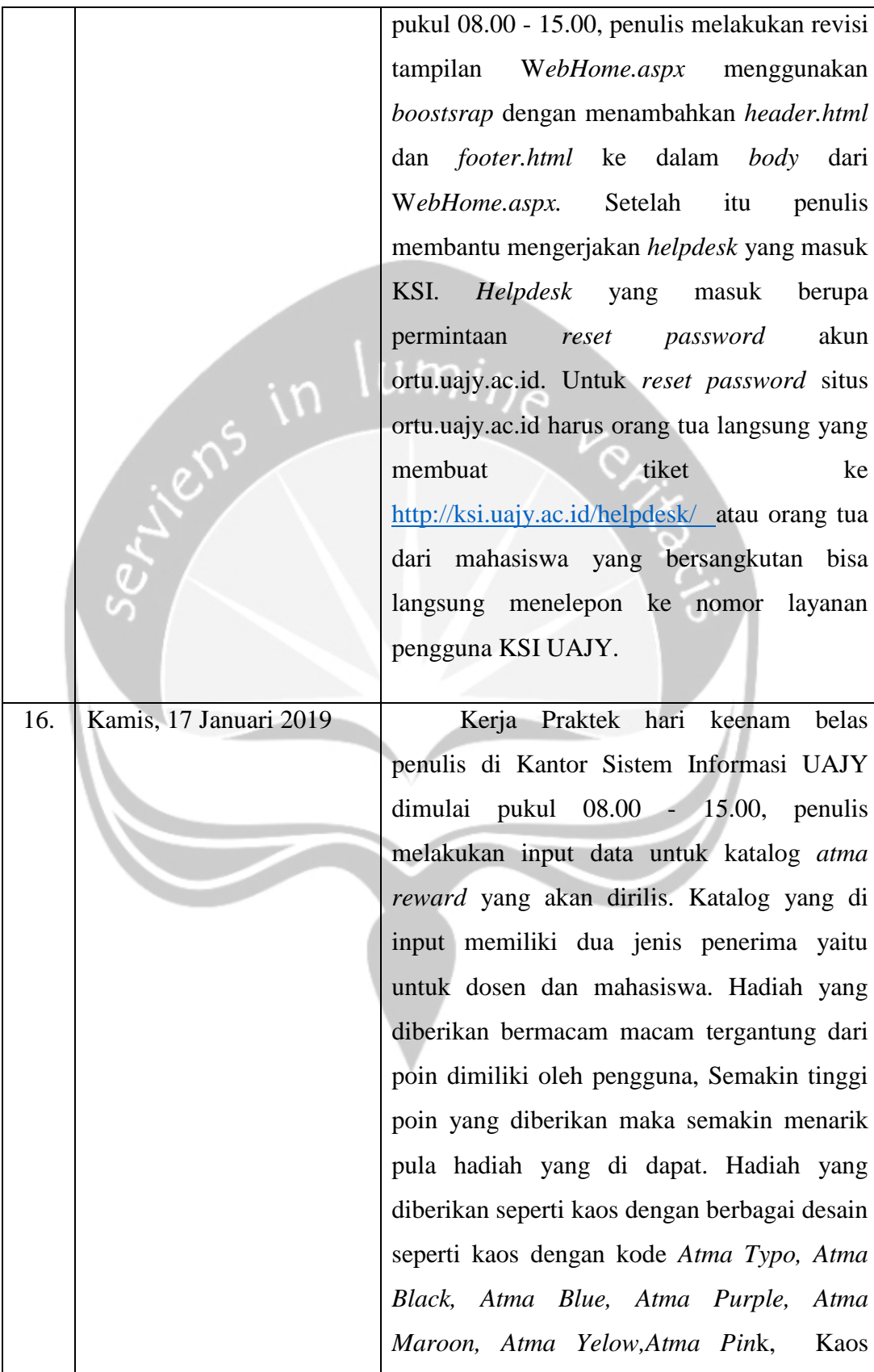

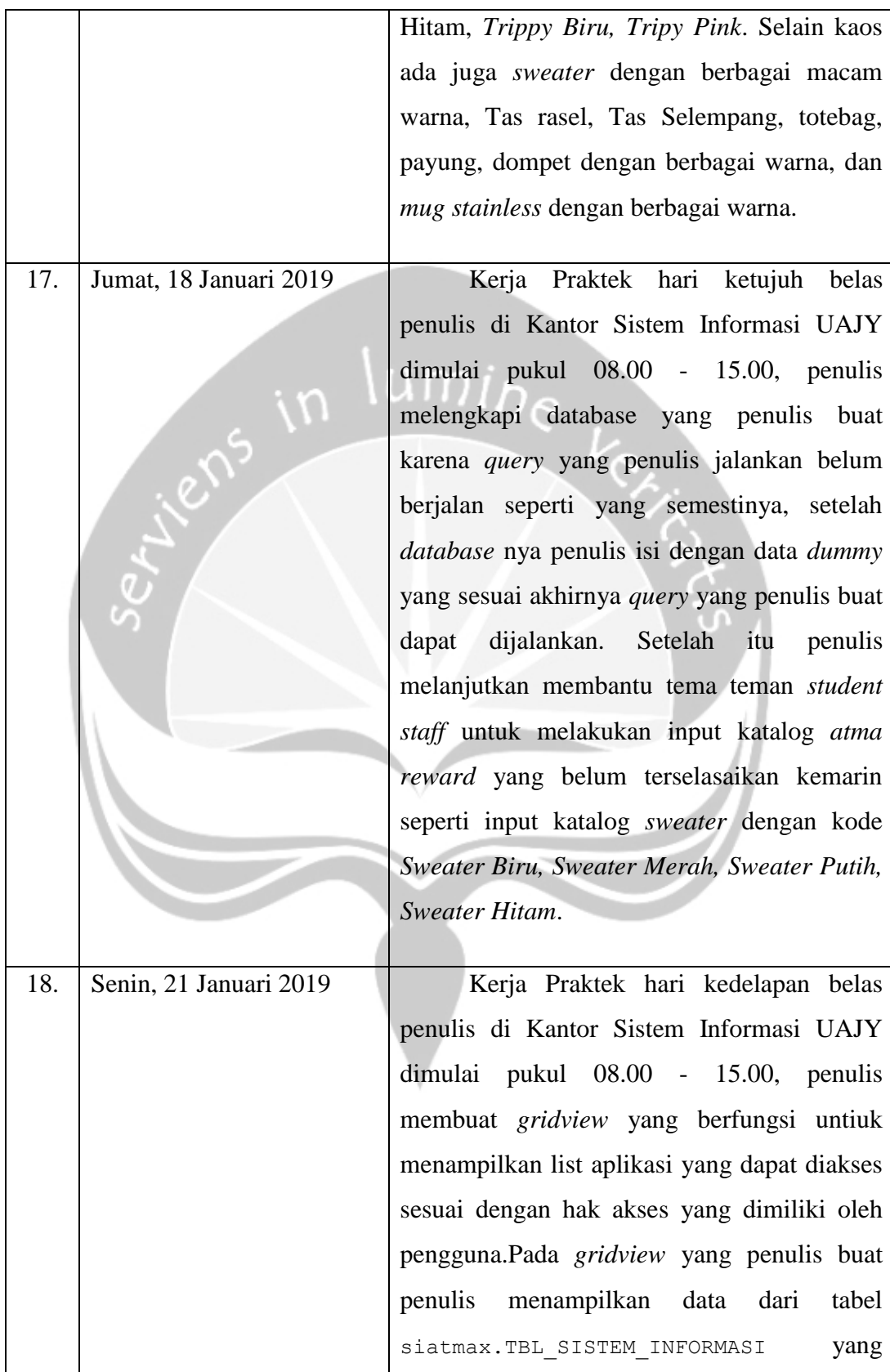

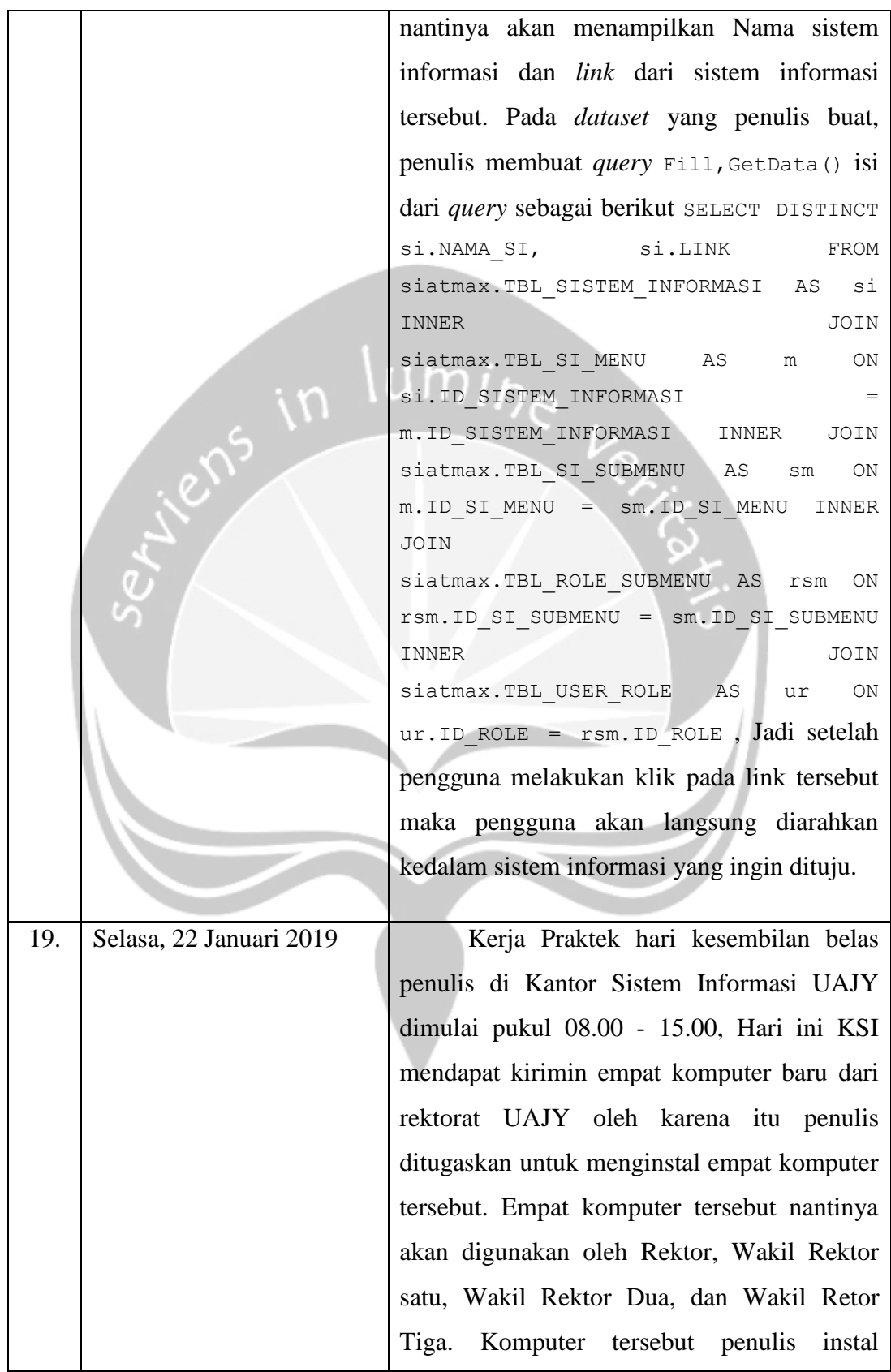

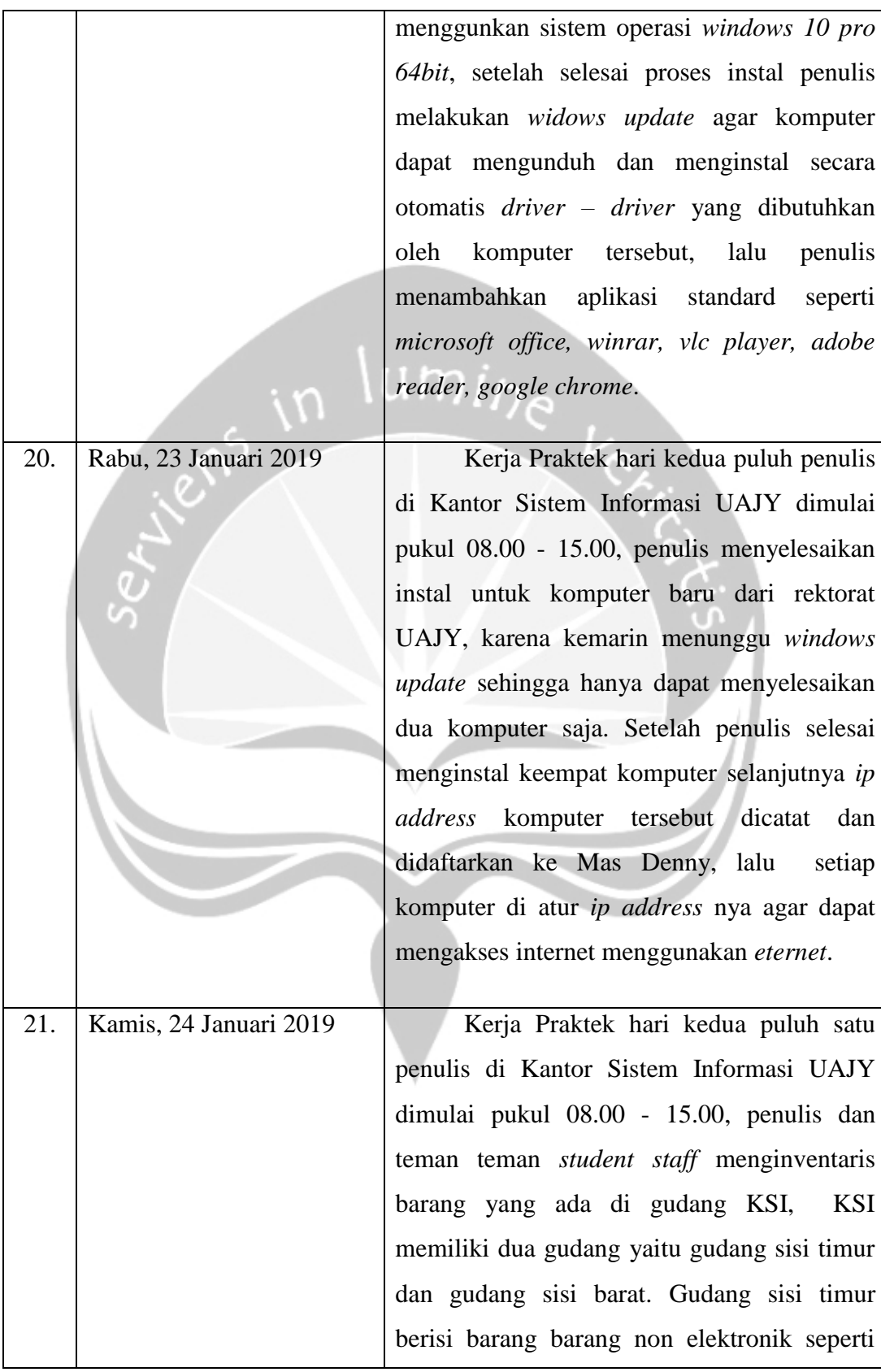

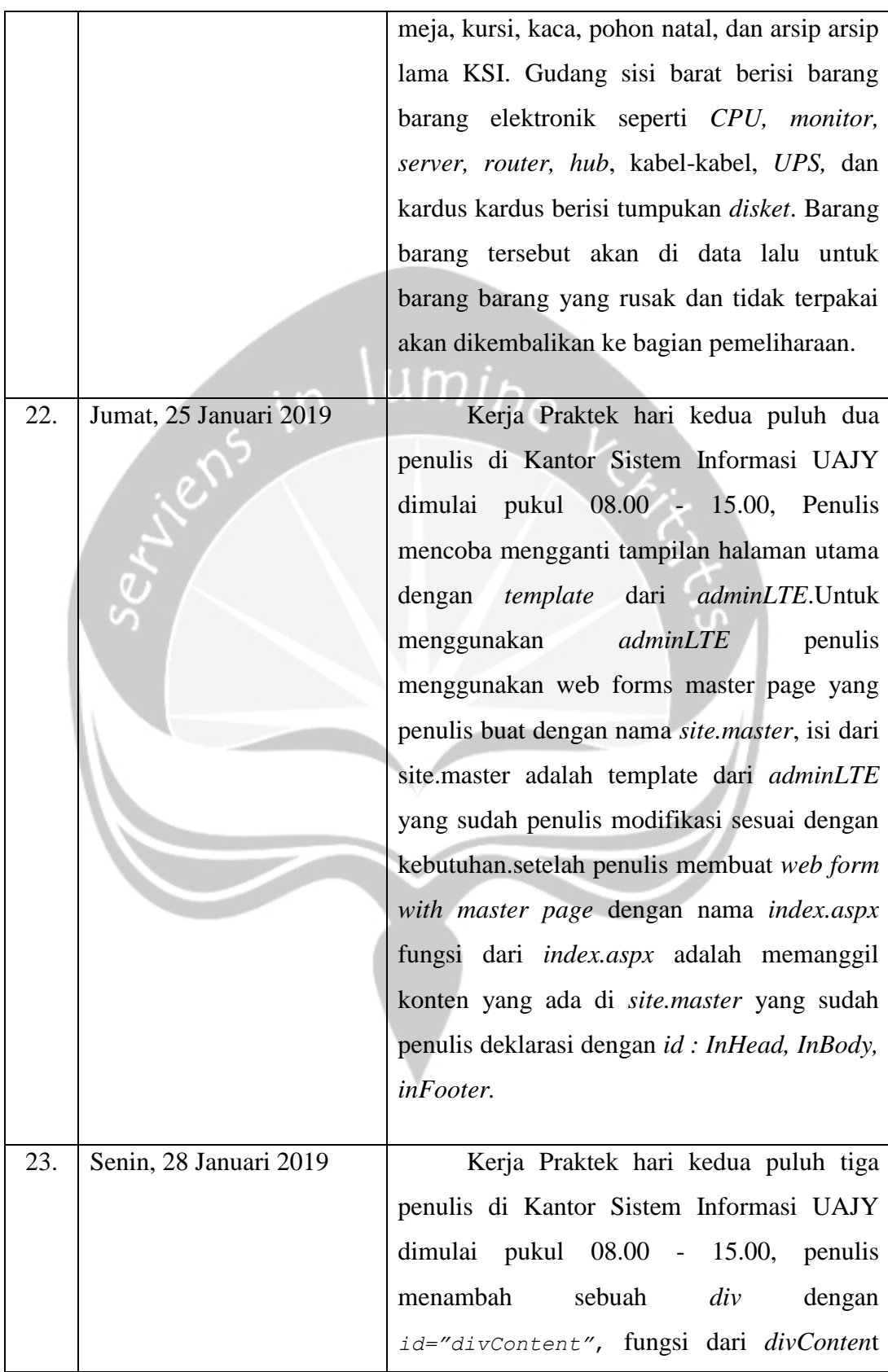

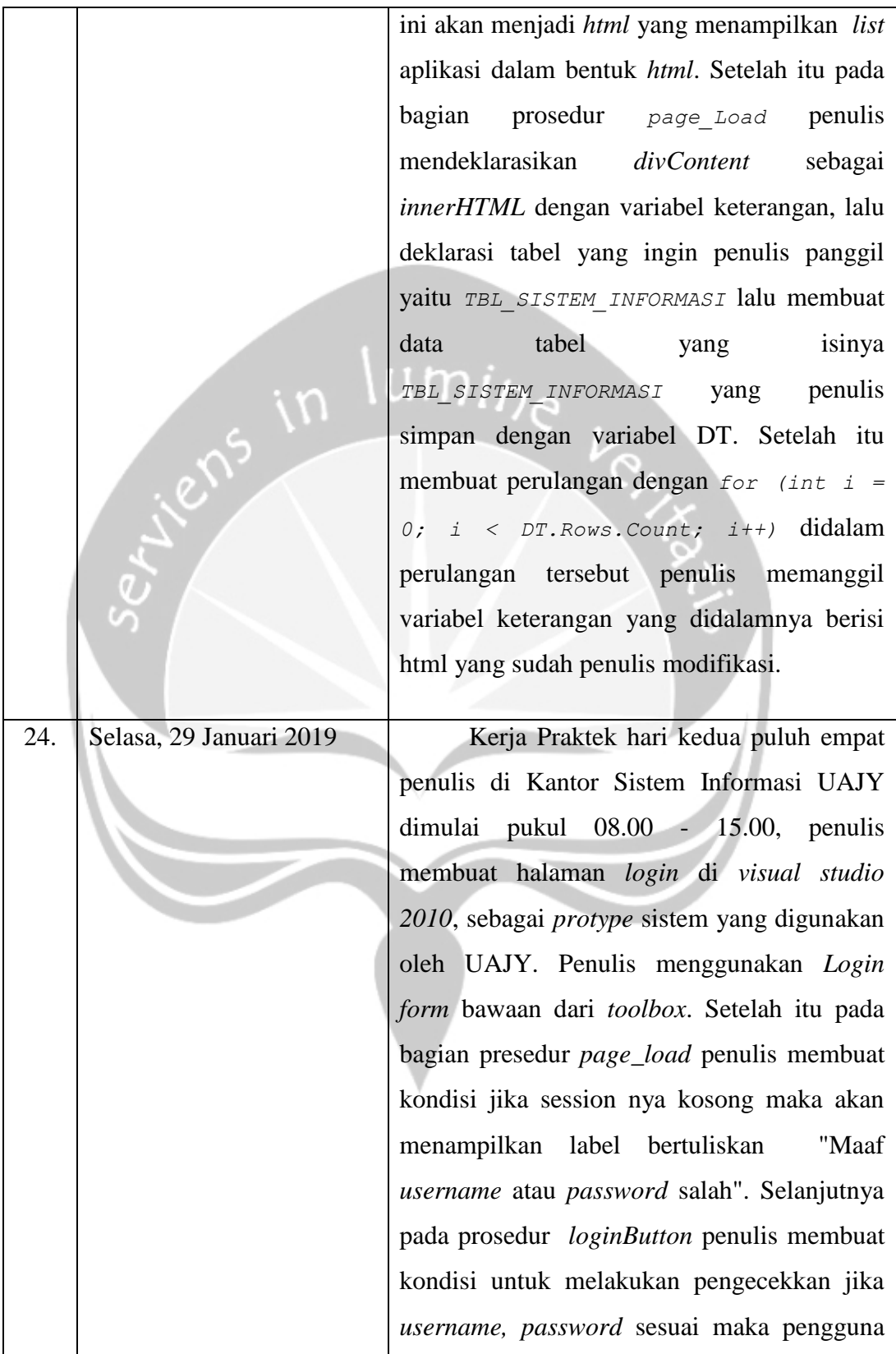

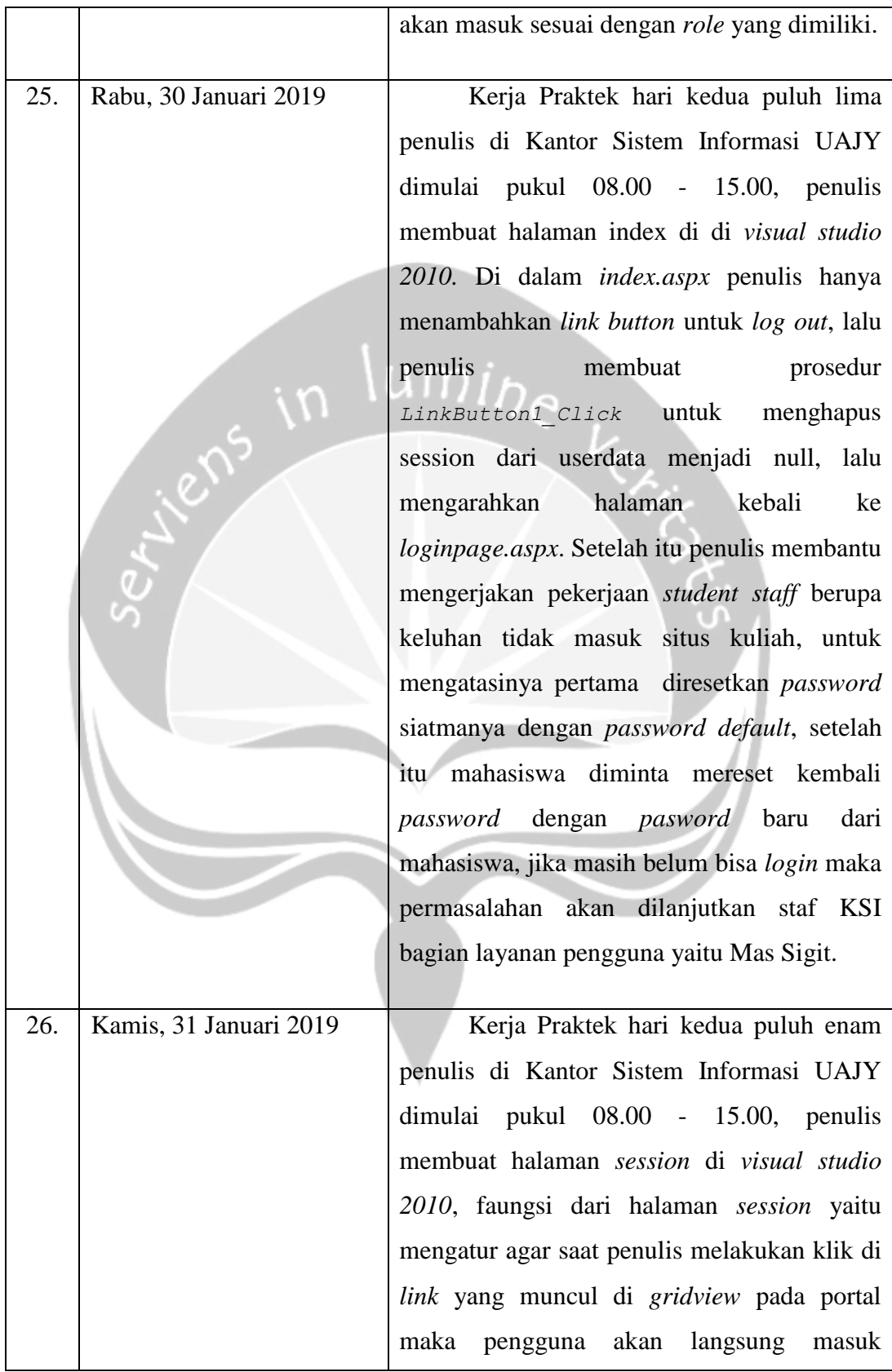

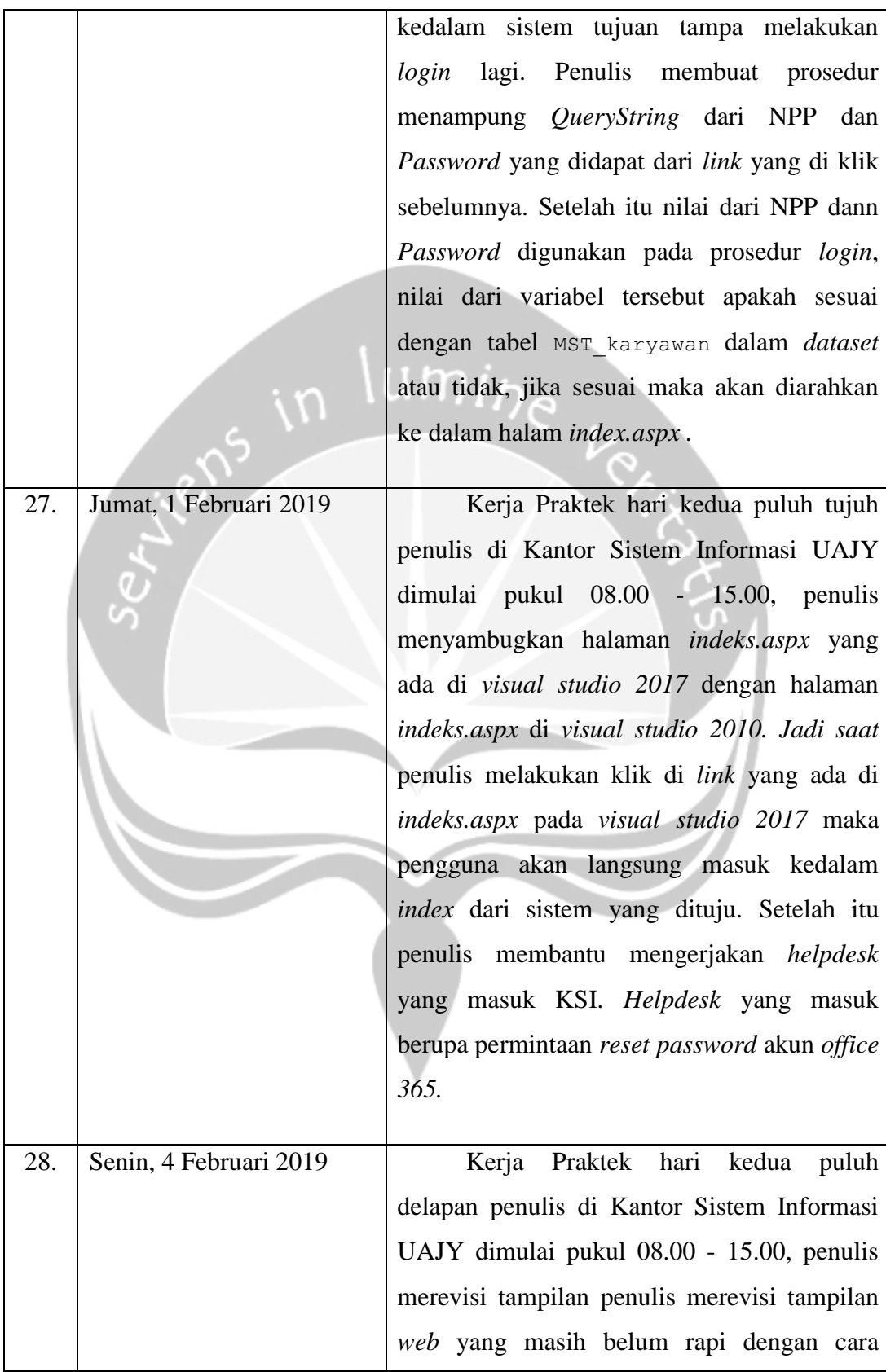

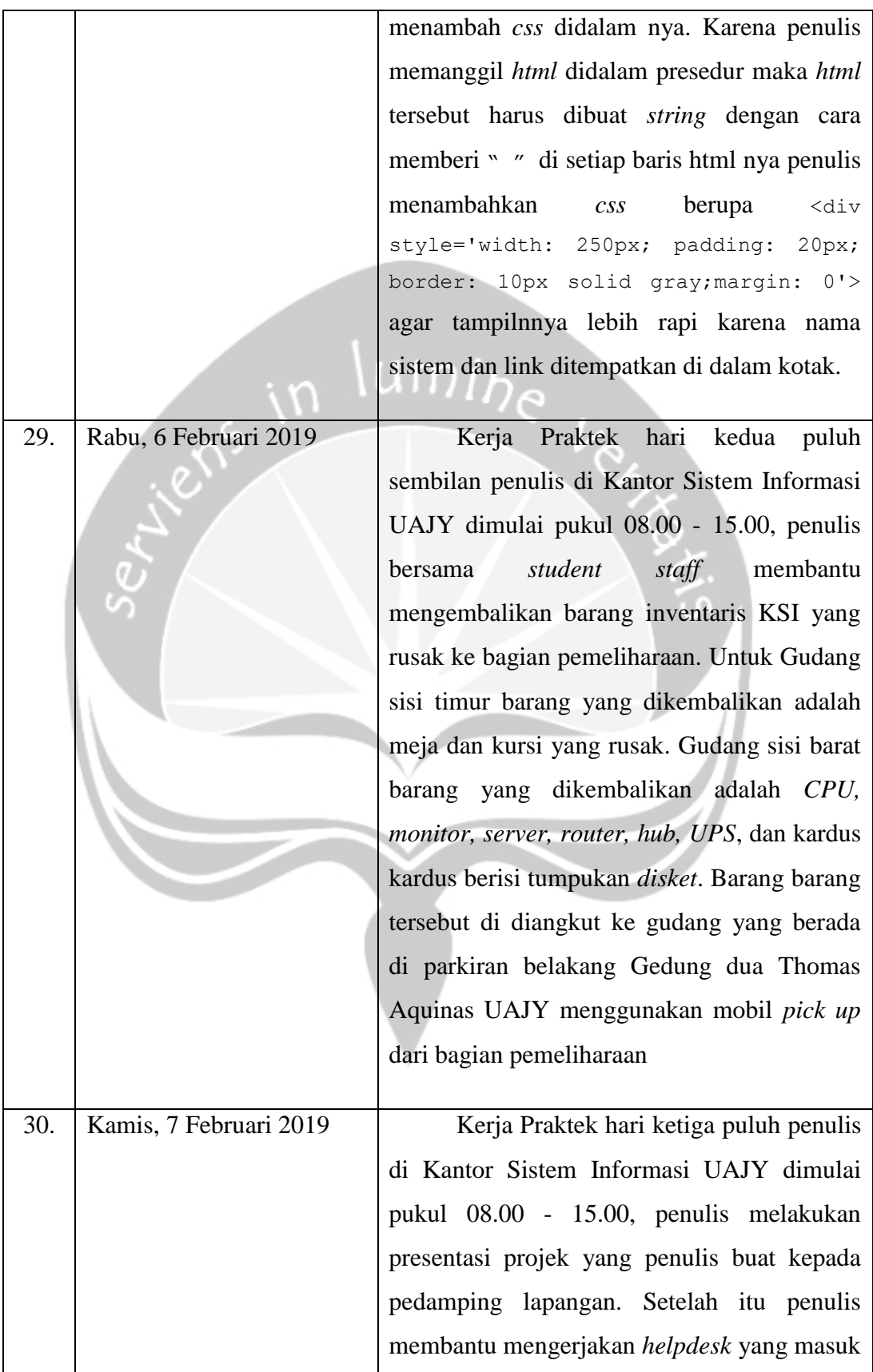

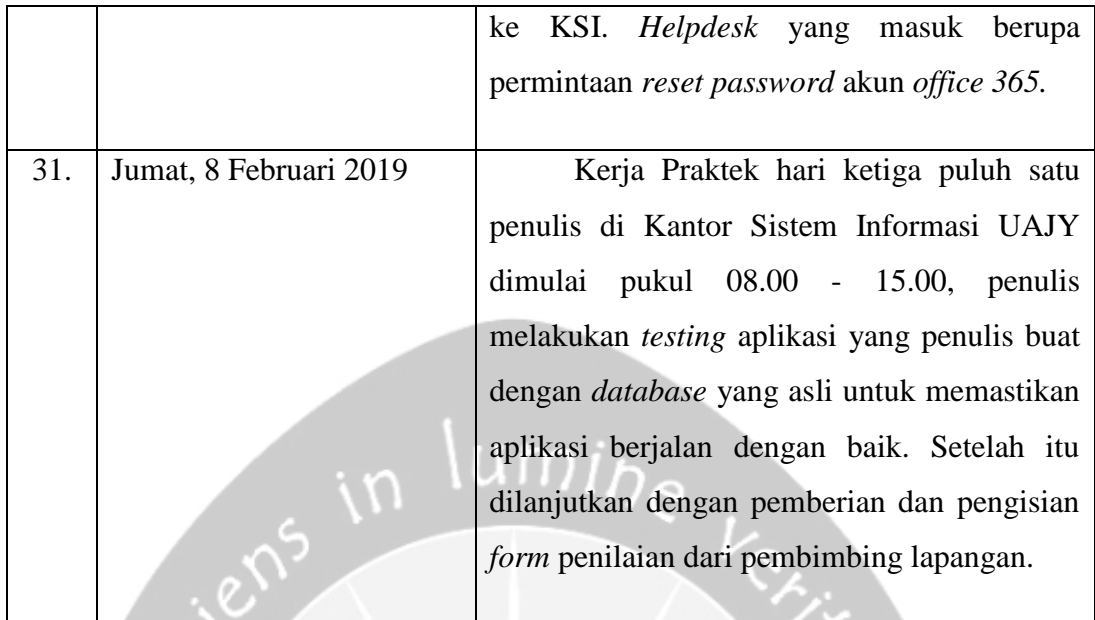

#### <span id="page-33-0"></span>**2.2 Hasil Pekerjaan Secara Umum**

Selama kerja praktek di KSI UAJY, berikut merupakan kegiatan yang penulis lakukan di antaranya adalah:

1. Helpdesk.

Helpdesk KSI UAJY merupakan pekerjaan sehari-hari di Kantor Sistem Informasi Universitas Atma Jaya Yogyakarta. Helpdesk ini terdiri dari Helpdesk online dan offline, untuk Helpdesk Online dapat diakses melalui *http://ksi.uajy.ac.id/helpdesk/*. Permasalahan yang diajukan oleh pengguna selalu berkaitan dengan sistem informasi yang ada di Universitas Atma Jaya Yogyakarta. Tugas penulis sebagai mahasiswa kerja praktek adalah menangani permasalahan-permasalahan tersebut, bisa berupa membantu menjelaskan alur atau cara penggunaan pada suatu informasi, membantu menyelesaikan masalah secara *remote* dari kantor atau bisa juga mendatangi langsung *user* yang mengalami masalah tersebut. Helpdesk online juga dapat melalui telepon di ekstensi 4456. Untuk Helpdesk Offline, *user* dapat langsung datang ke KSI, kemudian *user* diminta untuk mengisi formulir keluhan.

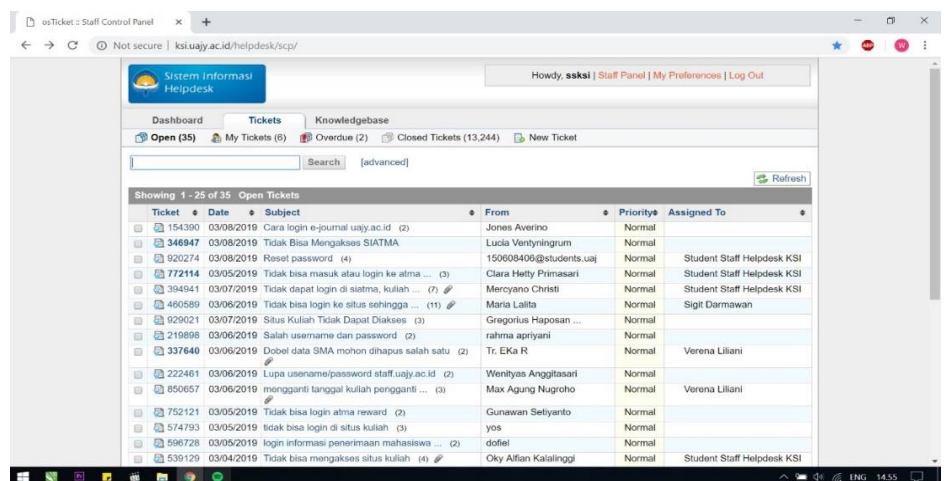

# Gambar 2.2.1.1 Tampilan *Helpdesk* KSI UAJY

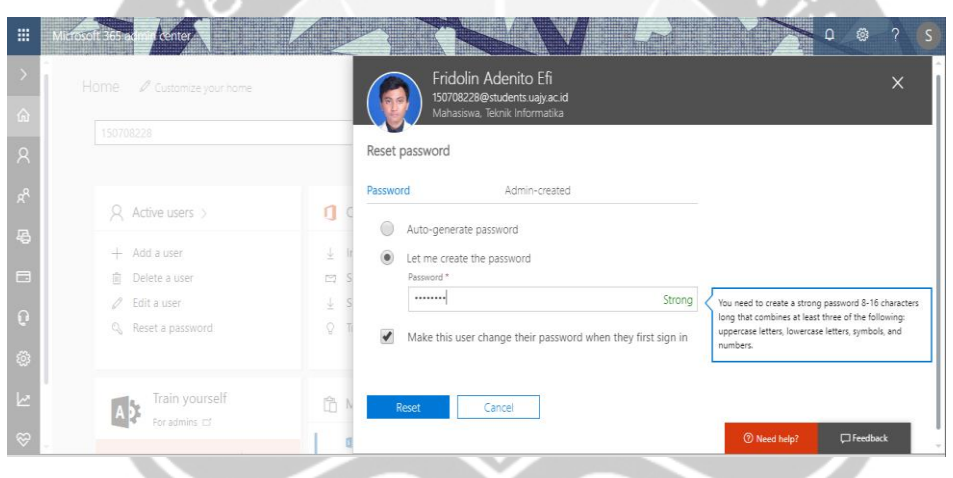

Gambar 2.2.1.2 Tampilan Form Untuk melakukan reset password office 365

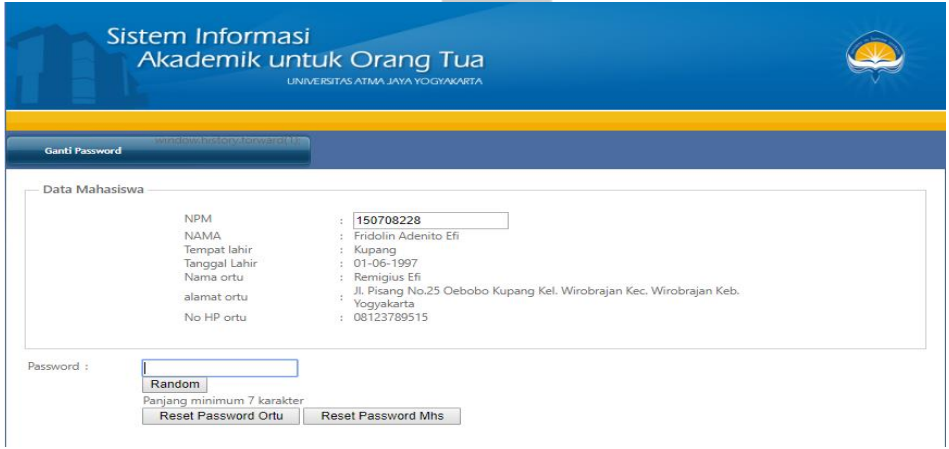

Gambar 2.2.1.3 Tampilan Form Untuk melakukan reset password siatma dan situs ortu

2. Troubleshooting.

Troubleshooting yang dilakukan di KSI UAJY biasanya adalah: troubleshoot PC *user*, jaringan di salah satu unit, printer bermasalah, dan lain-lain.

3. Membuat proyek *Prototype Web Portal* Karyawan Universitas Atma Jaya Yogyakarta.

Ini merupakan proyek yang dikerjakan selama tiga puluh satu hari kerja prektek di KSI UAJY. Website ini berfungsi untuk mempermudah karyawan dalam mengakses sistem-sistem informasi yang ada dimiliki oleh Universitas Atma Jaya Yogyakarta. Karena dengan adanya *web* portal nantinya karyawan hanya perlu untuk login satu kali untuk mengakses banyak sistem informasi yang dimiliki oleh Universitas Atma Jaya Yogyakarta seperti SPKP, SIMKA, SIKEU,DLL.Website ini dibangun mengunakan *Visual Studio 2017* dengan bahasa *C#*.

Tahap pertama yang penulis lakukan membuat projek *web* baru pada *visual studio 2017*. Langkah awal adalah membuah projek baru sebagai berikut: *File* → *new project* → pilih *visual C#* → *Web*→ *ASP.NET Web Application(.Net Framework)*, dan beri nama "WebPortal\_Karyawan\_UAJY" lalu klik *ok*.

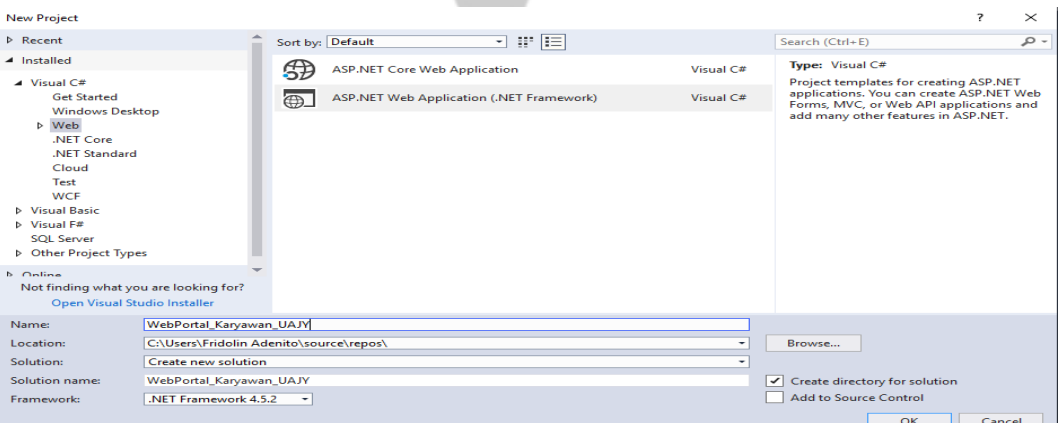

Gambar 2.2.3.1 Tampilan membuat projek web baru

Tahap pertama yang penulis lakukan membuat projek *web* baru pada *visual studio*.Setelah itu penulis menambahkan sebuah dataset yaitu dataset2 dan menarik simka.MST\_KARYAWAN, siatmax.TBL\_REF\_ROLE, sitmax.TBL\_ROLE\_SUB\_MENU, siatmax.TBL SI\_MENU, siatmax.TBL SI\_SUBMENU, siatmax.TBL SISTEM INFORMASI, siatmax.TBL USER ROLE dari database di *server explorer* → *Data Connections*, ke *dataset* tersebut

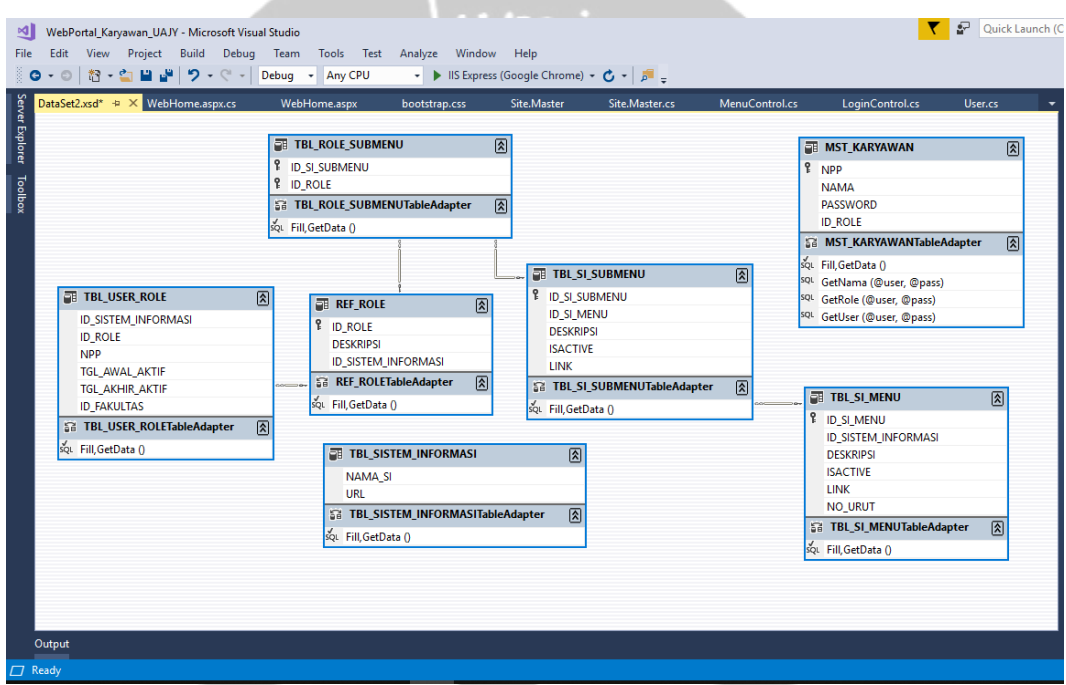

Gambar 2.2.3.2 Tampilan *Dataset*

Pada *dataSet* MST\_KARYAWAN, konfigurasi *method fill,getData* () dengan *query* sebagai berikut :

SELECT k.NPP, k.NAMA, k.PASSWORD, ur.ID ROLE FROM simka.MST\_KARYAWAN AS k INNER JOIN siatmax.TBL USER ROLE AS ur ON k.NPP = ur.NPP Selanjutnya pada *dataset* MST\_KARYAWAN, tambahkan tiga *method* untuk proses *login* yaitu *GetRole, GetUser, GetNama* dengan sebagai berikut:

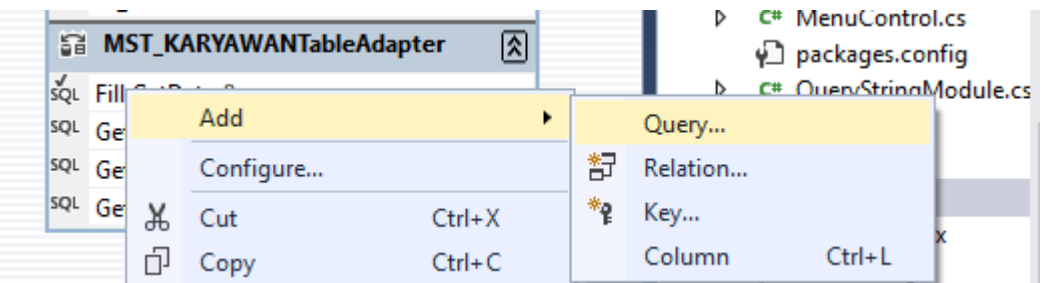

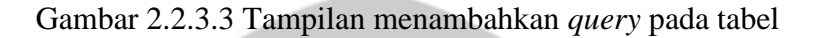

Untuk tipe *Query* pilih sebagai berikut:

### **Choose a Query Type** Choose the type of query to be generated What type of SQL query would you like to use? ◯ SELECT which returns rows Returns one or many rows or columns. SELECT which returns a single value Returns a single value (for example, Sum, Count, or any other aggregate function). O UPDATE Changes existing data in a table.  $\bigcirc$  delete Removes rows from a table. O INSERT Adds a new row to a table.

### Gambar 2.2.3.4 Tampilan memilih tipe *query sql*

#### Untuk *method GetRole, Query* nya sbb:

SELECT siatmax.TBL USER ROLE.ID ROLE FROM simka.MST\_KARYAWAN INNER JOIN siatmax.TBL\_USER\_ROLE ON simka.MST\_KARYAWAN.NPP = siatmax.TBL USER ROLE.NPP WHERE (simka.MST\_KARYAWAN.NPP = @user) AND (simka.MST\_KARYAWAN.PASSWORD = @pass)

#### Untuk *method GetUser, Querynya* sebagai berikut:

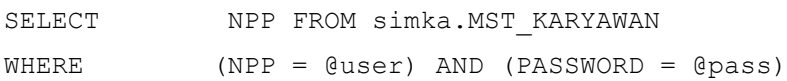

#### Untuk *method GetNama, Querynya* sebagai berikut:

SELECT simka.MST KARYAWAN.NAMA FROM simka.MST\_KARYAWAN INNER JOIN siatmax.TBL USER ROLE ON simka.MST KARYAWAN.NPP = siatmax.TBL USER ROLE.NPP WHERE(simka.MST\_KARYAWAN.NPP = @user) AND (simka.MST\_KARYAWAN.PASSWORD = @pass)

Selanjutnya pada *dataset* TBL SISTEM INFORMASI, konfigurasi *method fill,getData ()* dengan *query* sebagai berikut :

SELECT DISTINCT si.NAMA\_SI, si.URL

FROM siatmax.TBL\_SISTEM\_INFORMASI AS si INNER JOIN

siatmax.TBL\_SI\_MENU AS m ON si.ID\_SISTEM\_INFORMASI = m.ID\_SISTEM\_INFORMASI INNER JOIN

siatmax.TBL\_SI\_SUBMENU AS sm ON m.ID\_SI\_MENU = sm.ID\_SI\_MENU INNER JOIN

siatmax.TBL ROLE SUBMENU AS rsm ON rsm.ID SI\_SUBMENU = sm.ID\_SI\_SUBMENU INNER JOIN

siatmax.TBL\_USER\_ROLE AS ur ON ur.ID\_ROLE = rsm.ID\_ROLE

Selanjutnya masuk ke kelas *MenuControl* , dan masukkan *dataset2* dan tambahkan *using data system* untuk *data table*. Pada kelas tersebut, panggil TBL\_SISTEM\_INFORMASITableAdapter dan tambahkan kode di dalam kelas *MenuControl* berupa *method showMenu* yang akan mereturnkan *datatable* :

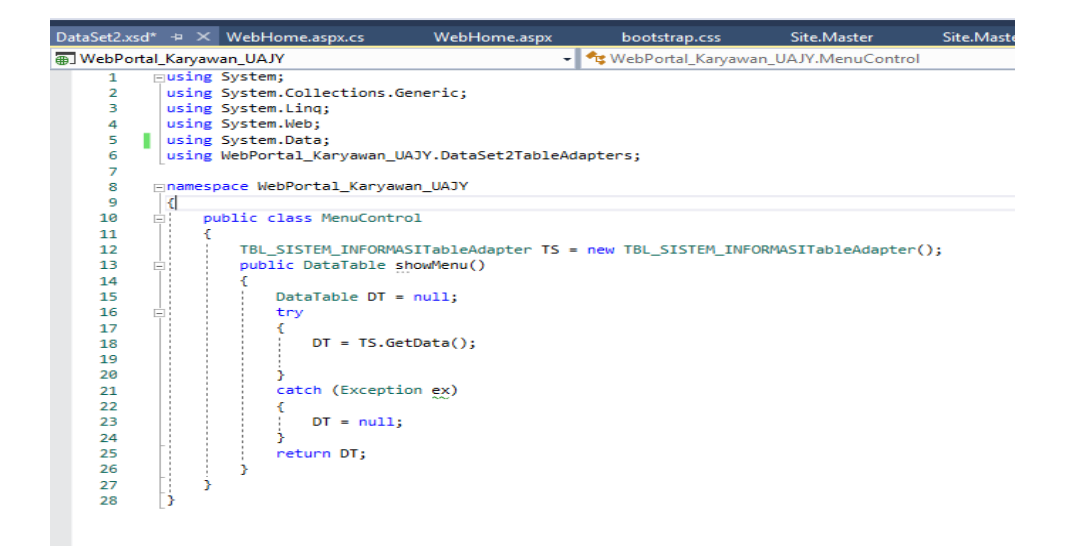

Gambar 2.2.3.5 Tampilan kelas *MenuControl*

Selanjutnya penulis akan membuat kelas *Login Control* yg akan menangani fungsi *login*, dan memasukkan *dataset2* dan tambahkan *using data system* untuk *data table*. Selanjutnya panggil MST\_KARYAWANTableAdapter dan tambahkan kan tiga buah *method* didalam kelas tersebut yaitu *method "cekLogin"* , *method "GetRoleUser", method "GetNama".*

|                | LoginControl.cs $\div \times$ User.cs<br>DataSet2.xsd* $\leftrightarrow$ X MenuControl.cs |
|----------------|-------------------------------------------------------------------------------------------|
|                | → Cat WebPortal_Karyawan_UAJY.Logi<br>WebPortal Karyawan UAJY                             |
| 1              | Eusing System;                                                                            |
| $\overline{2}$ | using System.Collections.Generic;                                                         |
| в              | using System. Ling;                                                                       |
|                | 4 V using System.Web;                                                                     |
| 5              | using WebPortal Karyawan UAJY.DataSet2TableAdapters;                                      |
| 6              |                                                                                           |
| 7              | ⊟namespace WebPortal Karyawan UAJY                                                        |
| 8              | €                                                                                         |
| 9<br>Ė         | public class LoginControl                                                                 |
| 10             |                                                                                           |
| 11             |                                                                                           |
| 12             | MST_KARYAWANTableAdapter MK = new MST_KARYAWANTableAdapter();                             |
| 13             |                                                                                           |
| 14<br>−        | public bool cekLogin(string user, string pass)                                            |
| 15             |                                                                                           |
| 16             | bool $cek = false$ ;                                                                      |
| 17             | try                                                                                       |
| 18             |                                                                                           |
| 19             | if (MK.GetUser(user, pass).ToString() != "")                                              |
| 20             | $cek = true;$                                                                             |
| 21             |                                                                                           |
| 22             | catch (Exception ex)                                                                      |
| 23             | ${e}$ cek = false; $}$                                                                    |
| 24             | return cek:                                                                               |
| 25             |                                                                                           |
| 26             |                                                                                           |

Gambar 2.2.3.6 Tampilan *method cekLogin* pada kelas *LoginControl*

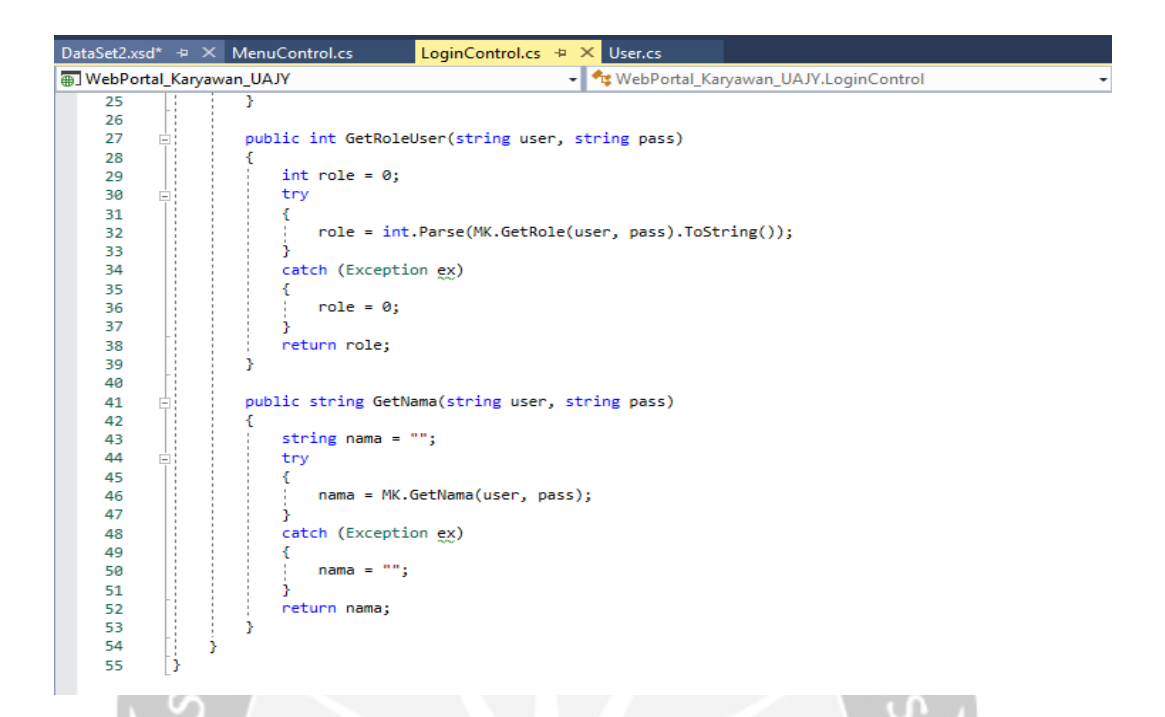

Gambar 2.2.3.7 Tampilan *method GetRoleUser* dan *GetNama* pada kelas *LoginControl*

Selanjutnya penulis perlu menambahkan kelas *User* yang nantinya akan penulis gunakan sebagai *session login* dari *web site* penulis. Tambahkan konstruktor dan *properties* dari kelas *User* sebagai berikut.

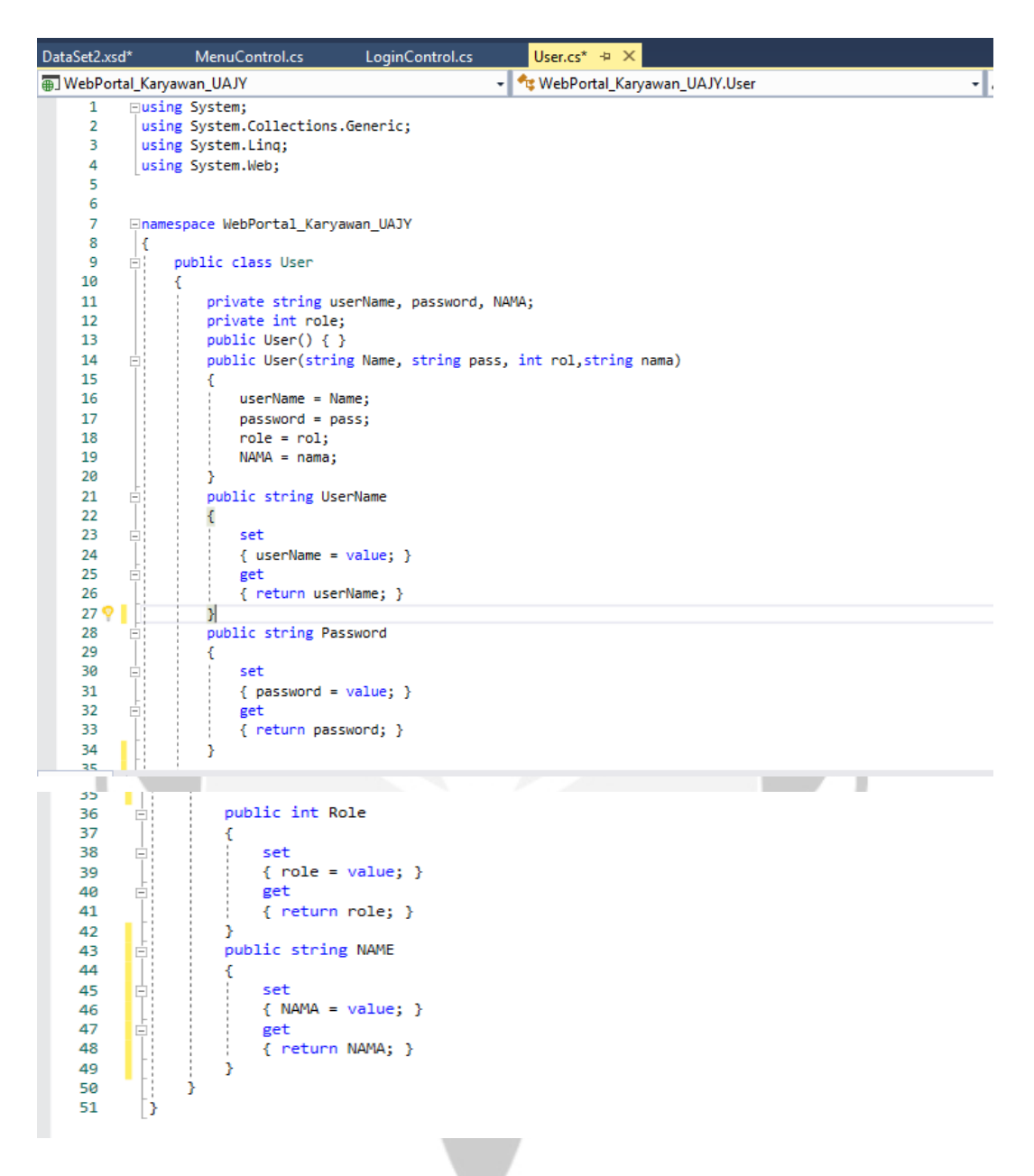

Gambar 2.2.3.8 Tampilan kelas *User*

Setelah semua lengkap, selanjutnya pada projek anda tambahkan dua buah *web form* dengan nama *LoginPage* dan *index*.

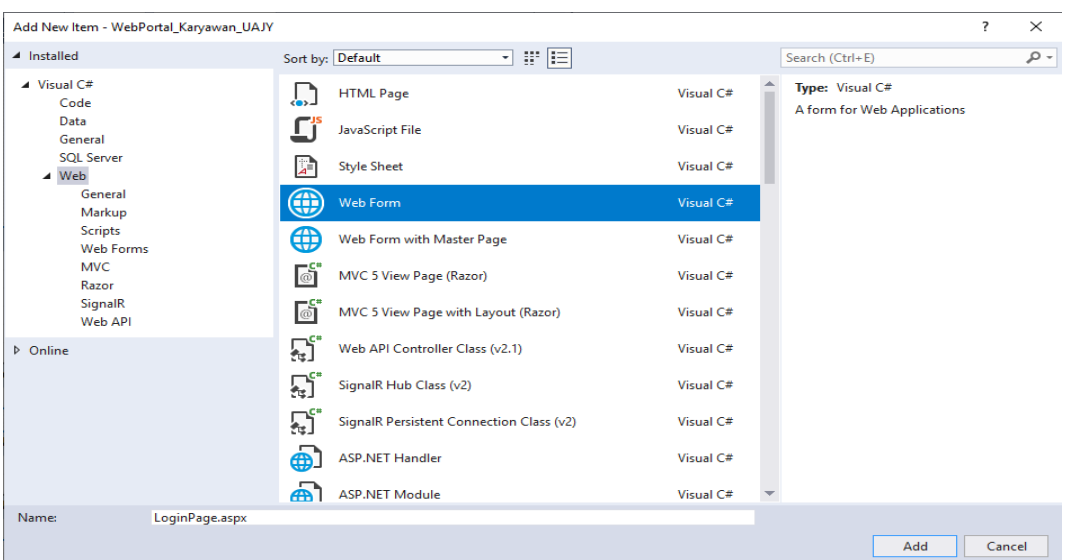

### Gambar 2.2.3.9 Tampilan Membuat *Web Form*

Selanjutnya, penulis masuk page *LoginPage.aspx* terlebih dahulu, kemudian pilih tampilan dibagian bawah agar menjadi mode *design*. Selanjutnya masih pada loginPage.aspx, penulis pilih pada *tool box* → *Login* , tarik *login* ke bagian halaman *default*. Maka akan muncul pada L*oginForm.aspx* sebagai berikut:

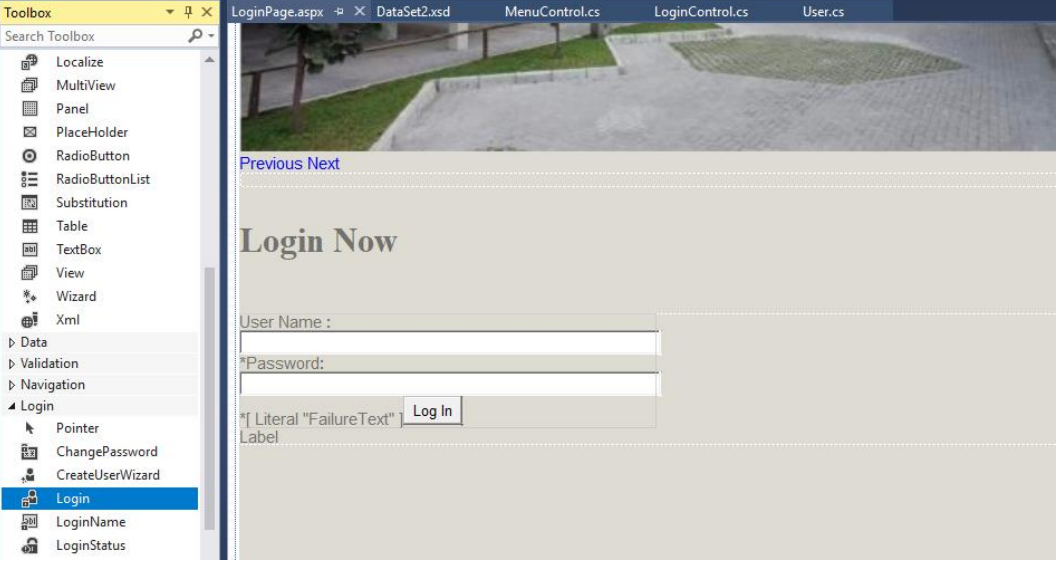

Gambar 2.2.3.10 Tampilan Membuat *Login*

Selanjutnya tambahkan label dengan *id* : *label1* dibawah login dengan menarik dari *toolbox*. Kemudian pilih *login button* dan tambahkan *event click*, maka pada bagian kode akan keluar sebagai berikut:

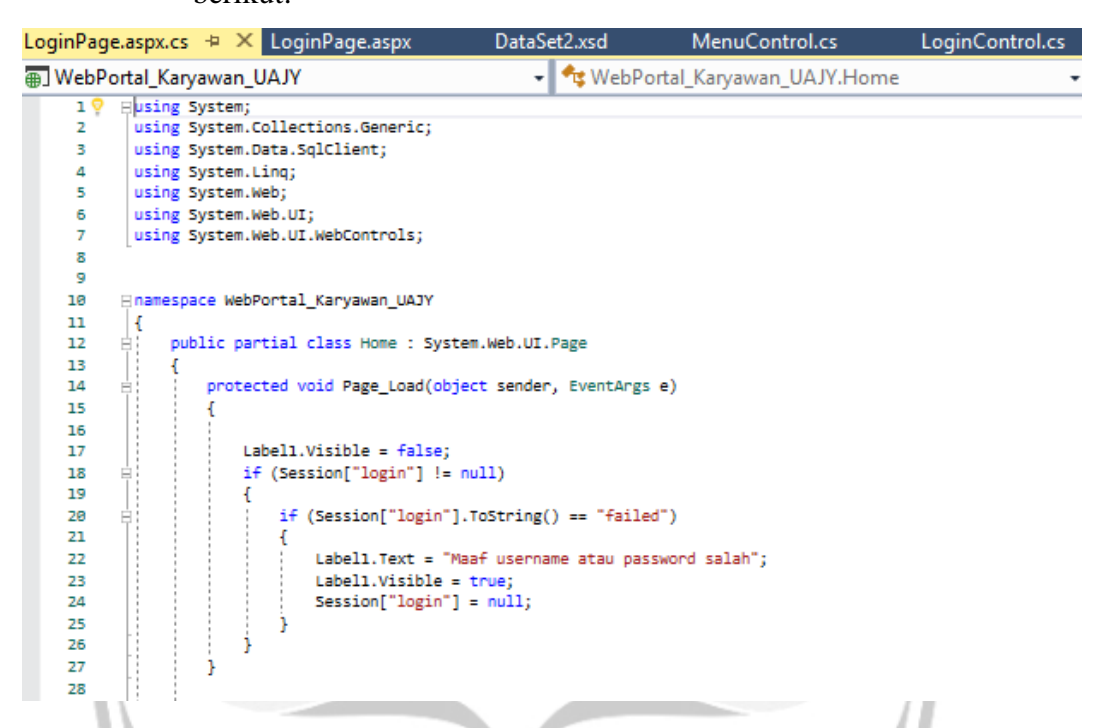

Gambar 2.2.3.11 Tampilan prosedur *Page\_Load* pada *LoginPage.aspx* 1

Kode di atas berfungsi untuk mendapatkan *role* dari *username* dan *pasword* yg dimasukkan *user*. Setelah didapatkan, langkah selanjutnya adalah membuat *session* dengan nama "*data user*" yang berisi object *user* dengan *field username, password,* dan *role*. *Session* ini berguna sebagai kunci bagi *user* sehingga *user* berhak masuk ke halaman tertentu. *Session* akan di hapus apabila *user* sudah melakukan *log out*.

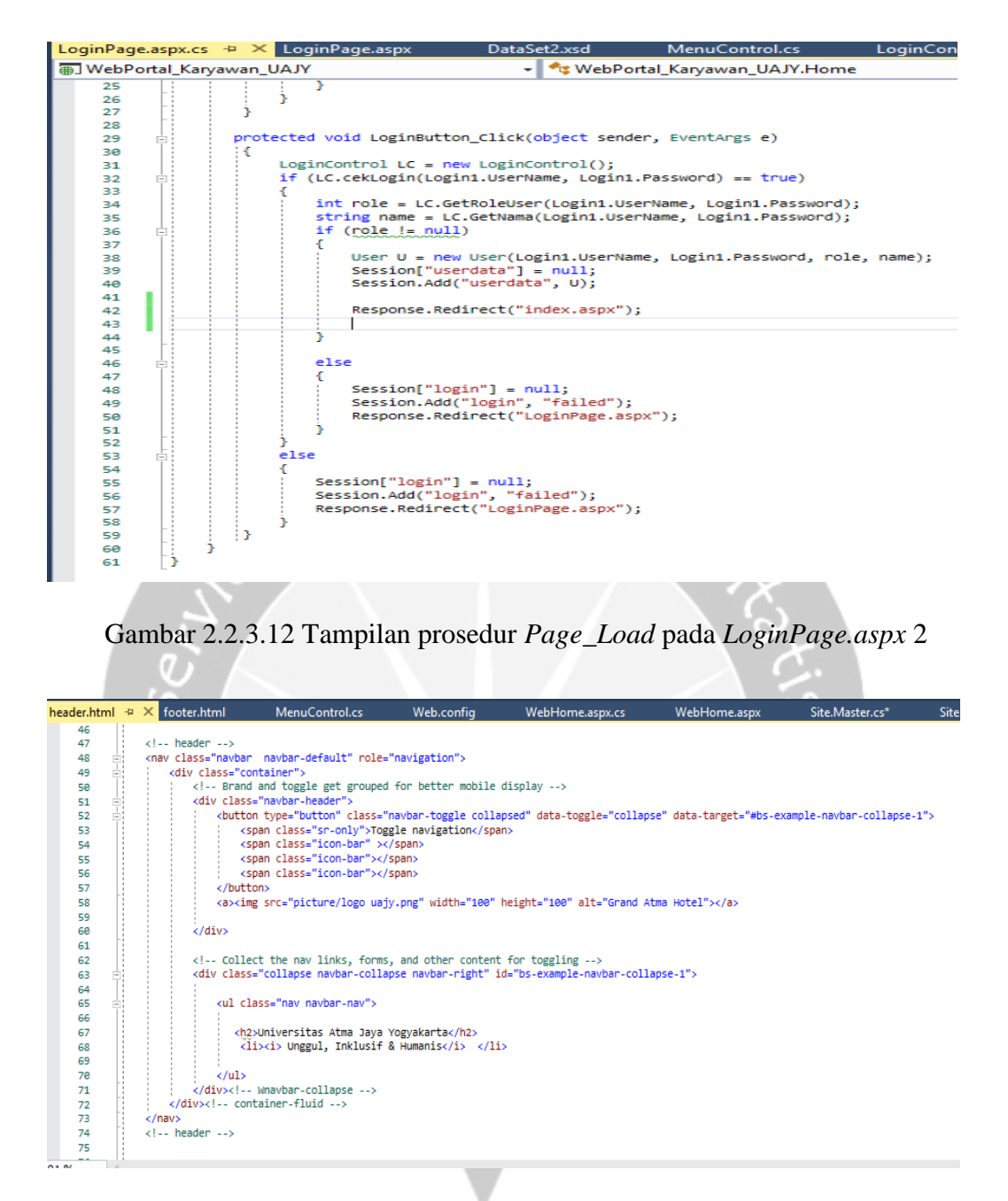

Gambar 2.2.3.13 Tampilan kode *header.php* yang di implementasikan pada *LoginPage.aspx*

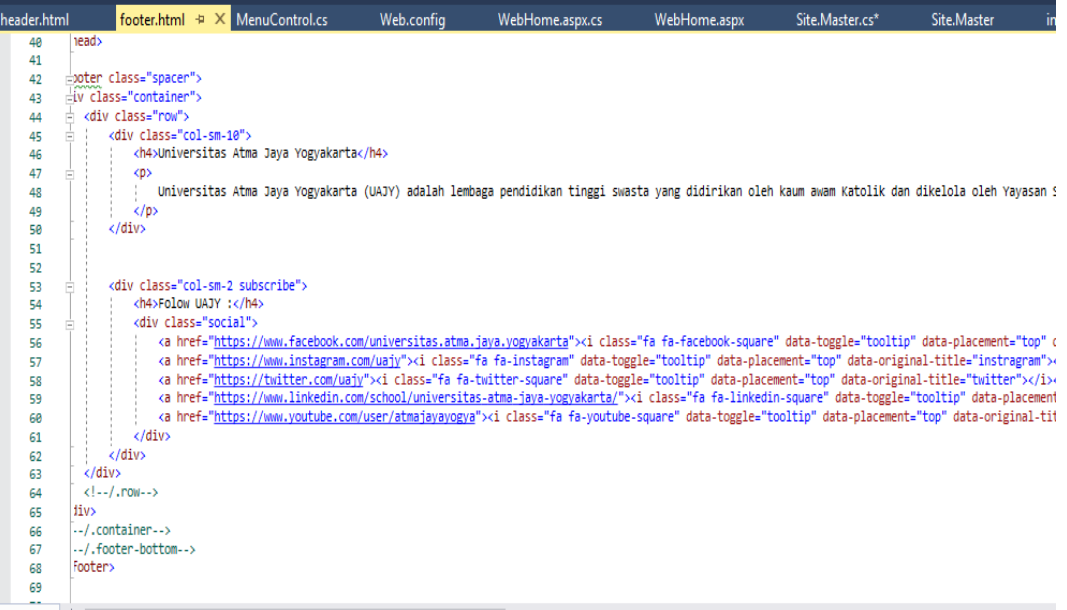

Gambar 2.2.3.14 Tampilan kode *footer.php* yang di implementasikan pada *LoginPage.aspx*

> Selanjutnya penulis buat sebuah *templating* disini penulis menggunakan *Master Page*. Ш

| . .<br>Add New Item - WebPortal_Karyawan_UAJY    |                                         | . .<br>?<br>$\times$                                               |
|--------------------------------------------------|-----------------------------------------|--------------------------------------------------------------------|
| ▲ Installed                                      | 開日<br>Sort by: Default<br>$\cdot$       | - م<br>Search (Ctrl+E)                                             |
| $\blacktriangle$ Visual C#<br>Code               | Web Forms Master Page                   | Type: Visual C#<br>Visual C#<br>A Master Page for Web Applications |
| Data<br>General                                  | Web Forms Master Page (Nested)<br>F     | Visual C#                                                          |
| <b>SOL Server</b><br>$\blacktriangle$ Web        | Web Forms Skin File<br>ó.               | Visual C#                                                          |
| General<br>Markup                                | Web Forms User Control<br>ŕ.            | Visual C#                                                          |
| <b>Scripts</b><br><b>Web Forms</b><br><b>MVC</b> | ≡∰<br>Web Service (ASMX)                | Visual C#                                                          |
| Razor                                            | å.<br><b>Bower Configuration File</b>   | Visual C#                                                          |
| SignalR<br>Web API                               | Ιj<br><b>Grunt Configuration File</b>   | Visual C#                                                          |
| D Online                                         | <b>Gulp Configuration File</b><br>ш     | Visual C#                                                          |
|                                                  | Ľ<br>npm Configuration File             | Visual C#                                                          |
|                                                  | A<br><b>AngularJs Controller</b>        | Visual C#                                                          |
|                                                  | A<br>AngularJs Controller using \$scope | Visual C#                                                          |
|                                                  | A<br><b>AngularJs Directive</b>         | Visual C#                                                          |
| Site.Master<br>Name:                             |                                         | Add<br>Cancel                                                      |

Gambar 2.2.3.15 Tampilan membuat *master page*

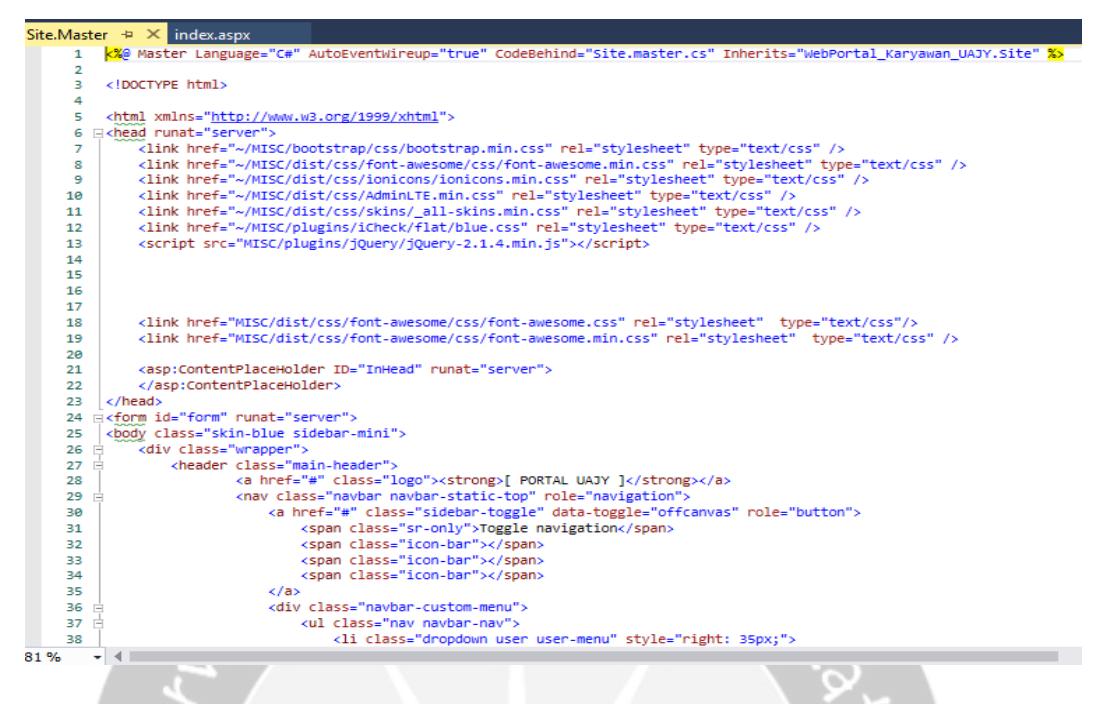

![](_page_46_Figure_1.jpeg)

![](_page_46_Figure_2.jpeg)

Gambar 2.2.3.17 Tampilan kode dalam *master page* pada *section InBody dan InFooter*

*ContentPlaceHolder* ini penulis gunakan sebagai *templating* yang pertama untuk *InHead* bisa penulis gunakan untuk menyertakan *CSS* atau *JS* dari *file aspx* yang akan di panggil,*InBody* penulis di gunakan untuk *Content TEXT* atau *Image*, atau *HTML* yang lainnya dari *file aspx* yang lainnya, dan *InHead* penulis gunakan untuk link Javascript, nah kelebihan dari *Controll ContentPlaceholder* ini, ketika penulis memanggil *file aspx* makan yang akan di *load* adalah *file aspx* dengan kebutuhan *css, javascript* yang sudah di tentukan ,

dan beri nama *index.aspx* dan *select Master page* pilih *site.master*

| Add New Item - WebPortal Karyawan UAJY                                                 |                                                               | ×                                                                         |
|----------------------------------------------------------------------------------------|---------------------------------------------------------------|---------------------------------------------------------------------------|
| ▲ Installed                                                                            | 開日<br>Sort by: Default<br>⊣                                   | - م<br>Search (Ctrl+E)                                                    |
| ▲ Visual C#<br>Code<br>Data                                                            | <b>HTML Page</b><br>IJ                                        | Type: Visual C#<br>Visual C#<br>A form for Web Applications that is built |
| General                                                                                | Ľï<br><b>JavaScript File</b>                                  | from a Master Page<br>Visual C#                                           |
| <b>SQL Server</b><br>$\blacktriangleleft$ Web                                          | ₽<br><b>Style Sheet</b>                                       | Visual C#                                                                 |
| General<br>Markup                                                                      | ⊕<br>Web Form                                                 | Visual C#                                                                 |
| <b>Scripts</b><br><b>Web Forms</b><br><b>MVC</b><br>Razor<br>SignalR<br><b>Web API</b> | ⊕<br>Web Form with Master Page                                | Visual C#                                                                 |
|                                                                                        | ြို<br>MVC 5 View Page (Razor)                                | Visual C#                                                                 |
|                                                                                        | M<br>MVC 5 View Page with Layout (Razor)                      | Visual C#                                                                 |
| D Online                                                                               | 뵍<br>Web API Controller Class (v2.1)                          | Visual C#                                                                 |
|                                                                                        | 뵎<br>SignalR Hub Class (v2)                                   | Visual C#                                                                 |
|                                                                                        | $\bm{\mathbb{E}}$<br>SignalR Persistent Connection Class (v2) | Visual C#                                                                 |
|                                                                                        | ⊕<br><b>ASP.NET Handler</b>                                   | Visual C#                                                                 |
|                                                                                        | ்<br><b>ASP.NET Module</b>                                    | Visual C#                                                                 |
| Name:<br>index.aspx                                                                    |                                                               |                                                                           |
|                                                                                        |                                                               | Cancel<br>Add                                                             |
|                                                                                        |                                                               |                                                                           |

Gambar 2.2.3.18 Tampilan membuat *Web Form* dengan *master page* 1

![](_page_47_Picture_123.jpeg)

Gambar 2.2.3.19 Tampilan membuat *Web Form* dengan *master page* 2

| Site.Master | $indexAspx \forall k$                                                                                                    |
|-------------|----------------------------------------------------------------------------------------------------|
|             | k%@ Page Title="" Language="C#" MasterPageFile="~/Site.Master" AutoEventWireup="true" CodeBehind="index.aspx.cs" Inherits="WebPortal_Karyawan_UAJY.j≝ |
|             | <asp:content contentplaceholderid="InHead" id="Content1" runat="server"></asp:content>                                                                |
|             |                                                                                                    |
|             | <asp:content contentplaceholderid="InBody" id="Content2" runat="server"></asp:content>                                                                |
|             |                                                                                                    |
|             | <asp:content_id="content3" contentplaceholderid="InFooter" runat="server"></asp:content_id="content3">                                                |
|             |                                                                                                    |
|             |                                                                                                    |
|             |                                                                                                    |

Gambar 2.2.3.20 Tampilan membuat *indeks.aspx* dengan *master page* 

Kode di bawah berfungsi untuk memanggil TBL\_SISTEM\_INFORMASITableAdapter dan memanggil *DataTable*, dan melakukan pengecekan *session* dari *user*, jika *session* tidak *null*, maka data *user (user name )* akan ditampilkan di lbl\_nama, lbl\_nama2, lbl\_nama3, sebaliknya, akan *diredirect* ke halaman *login* kembali

![](_page_48_Picture_3.jpeg)

Gambar 2.2.3.21Tampilan prosedur *Page\_Load* pada *index.aspx* 1

Kode di bawah berfungsi untuk mendeklarasi *DataTable* sebagai *dataset* TBL\_SISTEM\_INFORMASI, lalu deklarasi variabel keterangan sebagai *innerHTML* dengani *id = divContent* yang telah dibuat pada *body* dari *site.master* pada Gambar 2.2.3.15

![](_page_49_Picture_67.jpeg)

Gambar 2.2.3.23 Tampilan prosedur *Page\_Load* pada *index.aspx* 2

### <span id="page-49-0"></span>**2.3 Bukti Hasil Pekerjaan**

![](_page_49_Picture_68.jpeg)

Gambar 2.3.1 Tampilan *Login Page*

Halaman ini digunakan untuk masuk sebagai pemilik akun. Setelah *login*  menggunakan *NPP* dan *password* maka akan langsung menju halaman utama yaitu *indeks.aspx.*

<span id="page-50-0"></span>![](_page_50_Figure_0.jpeg)

Gambar 2.3.2. Tampilan *Footer* dari *Web* Portal Karyawan UAJY

Footer berada tampilan login page dari Web Portal Karyawan UAJY. Pada *footer* terdapat deskripsi singkat tentang Universitas Atma Jaya Yogyakarta . Pada *footer* juga terdapat *link* dari *Yotube* Universitas Atma Jaya Yogyakarta. Selain itu juga terdapat media sosial dari Universitas Atma Jaya Yogyakarta seperti *Facebook, Twitter*, *instagram*, *linked in* dan *Yotube*.

![](_page_50_Picture_3.jpeg)

Gambar 2.3.3. Tampilan Halaman Utama dari *Web* Portal Karyawan UAJY

Halaman ini digunakan untuk menampilkan Pengguna yang login ke dalam web portal tersebut serta daftar aplikasi apa saja yang dapat diakses oleh pengguna tersebut setta *link* untuk mengakses halaman tersebut di bagian *click here*. Selain itu terdapat juga tombol *Log Out* agar pada *navigasi bar* agar pengguna dapat keluar dari web portal tersebut.

### **BAB III**

### **HASIL PEMBELAJARAN**

#### <span id="page-51-1"></span><span id="page-51-0"></span>**3.1 Manfaat Kerja Praktek**

Kerja praktek selama tiga puluh satu hari di Kantor Sistem Informasi Informasi Universitas Atma Jaya Yogyakarta merupakan salah satu pengalaman yang sangat berharga. Banyak manfaat serta pengalaman baru yang saya dapatkan selama bekerja pada instansi ini. Penulis mendapat wawasan dan pengetahuan baik dari segi teknis dan non-teknis. Dari segi non-teknis penulis belajar bagaimana bagaimana cara yang baik dan benar untuk memulai serta berkomunikasi dengan orang yang lebih tua dari saya dan belajar bekerja sama dengan rekan kerja penulis. Dari segi teknis penulis dapat mengaplikasikan ilmu yang telah penulis dapat selama proses perkuliahan lalu dapat penulis aplikasikan untuk mengerjakan projek selama melakukan kerja praktek di Kantor Sistem Informasi Universitas Atma Jaya Yogyakarta .Penulis juga belajar bagaimana melakukan *troubleshooting* pada komputer seperti mengatasi masalah *sharing printer*, *intall* ulang komputer, *backup* data menggunakan *HDD Docking*, mengatasi masalah komputer tidak terkoneksi dengan internet, dan sebagainya.

#### <span id="page-51-2"></span>**3.2 Penerapan Ilmu dalam Kerja Praktek**

#### <span id="page-51-3"></span>3.2.1. Pengembangan Aplikasi Berbasis *Web*

Sesuai dengan tugas utama penulis dalam pelaksanaan kerja praktek di perusahaan yaitu pembangunan *prototype web* portal karyawan Universitas Atma Jaya Yogyakarta. Mata kuliah Pemrograman Visual mengajarkan beberapa hal mengenai pembuatan aplikasi *web*. Dengan ilmu yang diperoleh dalam mata kuliah ini, penulis dapat membuat antarmuka *website* seperti yang diminta oleh perusahaan. Selain antarmuka *website*, penulis juga perlu membuat *dataset* untuk melengkapi pembuatan aplikasi *mobile*. Antarmuka <span id="page-52-3"></span>*website* dibuat menggunakan bahasa pemrograman *C#* yang merupakan salah satu bahasa yang diajarkan dalam mata kuliah ini.

#### <span id="page-52-0"></span>3.2.2. Basis Data dan Pemrograman Basis Data

Mata kuliah Basis Data dan Pemrograman Basis Data mengajarkan mengenai cara perancangan serta pembangunan basis data yang baik dan benar. Dalam pembuatan sistem web portal, penulis perlu membuat *database* d*ummy* tempat penyimpanan data-data yang terkait dengan sistem yang dibangun. Dalam pembangunan *database*, *tools* yang digunakan adalah *SQL Server 2012* yang berisikan konsep-konsep seperti yang diajarkan dalam mata kuliah ini. Dengan ilmu yang diperoleh dalam mata kuliah ini, penulis dapat merancang serta membangun *database* dengan lebih mudah.

#### <span id="page-52-1"></span>3.2.5. Interaksi Manusia dan Komputer

Mata kuliah ini mengajarkan beberapa hal mengenai interaksi antara manusia dengan komputer, yang meliputi perancangan, evaluasi dan implementasi antarmuka pengguna komputer, agar mudah digunakan oleh manusia. Dengan ilmu yang diperoleh dalam mata kuliah ini, penulis dapat membuat antarmuka yang memenuhi konsep interaksi manusia dan komputer. Hal ini juga bertujuan agar sistem yang dihasilkan dapat menarik serta nyaman untuk digunakan oleh pengguna.

#### <span id="page-52-2"></span>3.2.6. Projek Pembangunan Perangkat Lunak (P3L)

Mata kuliah ini mengajarkan mengenai langkah-langkah yang perlu dilakukan dalam pembuatan projek aplikasi yang baik dan benar. Dengan ilmu yang diperoleh dalam mata kuliah ini, penulis dapat merencanakan serta membangun aplikasi sesuai dengan rencana yang telah dibuat. Selain itu, mata kuliah ini juga membantu penulis untuk mengambil keputusan yang tepat dalam penyelesaian masalah yang ada dalam pembangunan aplikasi.

## **BAB IV**

### **KESIMPULAN**

#### <span id="page-53-1"></span><span id="page-53-0"></span>**4.1. Kesimpulan**

Pada pelaksanaan kerja praktek di Kantor Sistem Informasi Universitas Atma Jaya Yogyakarta, penulis diberikan tugas berupa projek Pembangunan *Prototype Web* Portal Karyawan Universitas Atma Jaya Yogyakarta. Sistem ini dibangun menggunakan aplikasi *visual studio* 2017 dengan bahasa pemrograman *C#.* Sistem ini dibuat untuk mempermudah karyawan Universitas Atma Jaya Yogyakarta dalam mengakses banyak sistem informasi yang dimiliki oleh Universitas Atma Jaya Yogyakarta seperti SPKP, SIMKA, SIKEU, dan sebagainya hanya dengan melakukan login satu kali saja.

Setelah pelaksanaan kerja praktek, penulis mendapatkan gambaran bagaimana sebuah departemen teknologi informasi berperan penting dalam sebuah organisasi atau perusahaan. Lalu bertambahnya pengetahuan tentang teknik dan bahasa pemrograman baru yang tidak diberikan saat perkuliahan. Berkembangnya kedisiplinan dan kemauan tinggi untuk menyelesaikan masalah.